# UNIVERZITA PALACKÉHO V OLOMOUCI PŘÍRODOVĚDECKÁ FAKULTA KATEDRA GEOINFORMATIKY

Ondřej KRAVÁČEK

# **TOOLBOX PRO STANOVENÍ TOPOGRAFICKÉHO INDEXU A HYDROLOGICKÝCH ZÓN**

Bakalářská práce

Vedoucí práce: RNDr. Vilém Pechanec Ph.D. OLOMOUC 2010

Prohlašuji, že jsem tuto práci vypracoval samostatně pod vedením RNDr. Viléma Pechance, Ph.D.. Všechny použité materiály a zdroje jsou citovány s ohledem na vědeckou etiku, autorská práva a zákony na ochranu duševního vlastnictví.

V Olomouci dne ……

Děkuji vedoucímu práce RNDr. Vilému Pechancovi Ph.D. za pomoc, podněty, připomínky a poskytnuté materiály.

Vysoká škola: Univerzita Palackého v Olomouci Fakulta: Přírodovědecká

Katedra: Geoinformatiky

Školní rok: 2009-2010

# ZADÁNÍ BAKALÁŘSKÉ PRÁCE

Ondřeje KRAVÁČKA pro

obor Geoinformatika a geografie

#### Název tématu:

TOOLBOX PRO STANOVENÍ TOPOGRAFICKÉHO INDEXU A HYDROLOGICKÝCH ZÓN TOOLBOX FOR ASSESMENT OF TOPOGRAPHICAL INDEX AND HYDROLOGICAL ZONES

#### Zásady pro vypracování:

Cilem bakalářské práce je vytvoření sady nástrojů pro výpočet topografického indexu a hydrologických zón povodí na základě metody identifikace tvarů reliéfu. Sada nástrojů bude představována toolboxem pro ArcGIS 9.3+. Toolbox bude kompaktní nástroj pro analýzu, tzn. bude obsahovat funkční nástroje, nápovědu a dokumentaci v dostatečném rozsahu.

V teoretické části se student zaměří na popis přístupu a srovnání algoritmů k identifikaci tvarů reliéfu v prostředí GIS. V popisu se dotkne algoritmu TopoShape systému IDRISI, nástroje Landsform, metodiky Pennocka (1996, 2001), Parkera (1982) a dalších. Po konzultaci s vedoucím práce bude nejvhodnější přístup zvolen a ten bude použit v toolboxu.

Toolbox bude prakticky odzkoušen a výsledky budou porovnány s digitálním modelem reliéfu i s reálnou situací. Programový kód řešení bude odpovídajícím způsobem dokumentovaný a bude ošetřen pro nejčastější chyby.

Postup prací:

- · nastudování problematiky identifikace tvarů reliéfu v GIS produktech
- zpracování projektové dokumentace,
- · algoritmizace a programování,
- · testování funkčnosti toolboxu.

Student vyplní údaje o všech datových sadách, které vytvořil nebo získal v rámci práce, do Metainformačního systému katedry geoinformatiky a současně zálohu údajů ve formě validovaného XML souboru. Celá práce (text, přílohy, výstupy, zdrojová a vytvořená data, XML soubor) se odevzdá v digitální podobě na CD (DVD) a text práce s vybranými přílohami bude odevzdán ve dvou svázaných výtiscích na sekretariát katedry. O bakalářské práci student vytvoří webovou stránku v souladu s pravidly dostupnými na stránkách katedry. Práce bude zpracována podle zásad dle Voženílek (2002). Na závěr bakalářské práce připojí student jednostránkové resumé v anglickém jazyce.

#### Rozsah grafických prací:

Grafické výstupy budou součástí práce jako přílohy, rozsah podle potřeby práce.

#### Rozsah průvodní zprávy:

min.  $30 - 40$  stran textu.

#### Seznam odborné literatury:

Haplin, P. (1999): GIS analysis for conservation site design: A short-course developed for The Nature Conservancy. Nicholas School of the Environment--Landscape Ecology Lab., Duke University

Hlásný, T. (2007): Geografické informační systémy : priestorové analýzy. Bánská Bystrica. Národné lesnické centrum. ISBN: 978-80-8093-029-5

IDRISI manuál - TopoShape (2008): [online] Dostupné z <http://www.clarklabs.org/>

McNab, H.(1989): Quantifying effect of minor landforms on tree height, Forest Science 35  $(1)$ ; pp91--104.

Parker, A. J. 1982 "A Topographic Relative Moisture Index: An approach to soil-moisture assessment in mountain terrain." Physical Geography. Vol 3, 2. pp 160-188.

Tuček, J. (1998): Geografické informační systémy : principy a praxe. Computer Press. ISBN 80-7226-091

Voženilek, V. (2002): Diplomové práce z geoinformatiky. Vydavatelství Univerzity Palackého, Olomouc, UP, 31 s.

Vedoucí bakalářské práce: RNDr. Vilém Pechanec, Ph.D.

Konzultant bakalářské práce:

Datum zadání bakalářské práce: 15. června 2009

Termín odevzdání bakalářské práce: květen 2010

Vedoucí katedry

UNIVEREITA P.SACKEHO 771 46 OLOMOUC, If. Svobody 26 Přírodověcecké fakulta Katedra geoinformatiky .... tel. 585 634 513, 585 634 516 1

Vedoucí bakalářské práce

V Olomouci dne 15. června 2009

# Obsah

<span id="page-5-31"></span><span id="page-5-30"></span><span id="page-5-29"></span><span id="page-5-28"></span><span id="page-5-27"></span><span id="page-5-26"></span><span id="page-5-25"></span><span id="page-5-24"></span><span id="page-5-23"></span><span id="page-5-22"></span><span id="page-5-21"></span><span id="page-5-20"></span><span id="page-5-19"></span><span id="page-5-18"></span><span id="page-5-17"></span><span id="page-5-16"></span><span id="page-5-15"></span><span id="page-5-14"></span><span id="page-5-13"></span><span id="page-5-12"></span><span id="page-5-11"></span><span id="page-5-10"></span><span id="page-5-9"></span><span id="page-5-8"></span><span id="page-5-7"></span><span id="page-5-6"></span><span id="page-5-5"></span><span id="page-5-4"></span><span id="page-5-3"></span><span id="page-5-2"></span><span id="page-5-1"></span><span id="page-5-0"></span>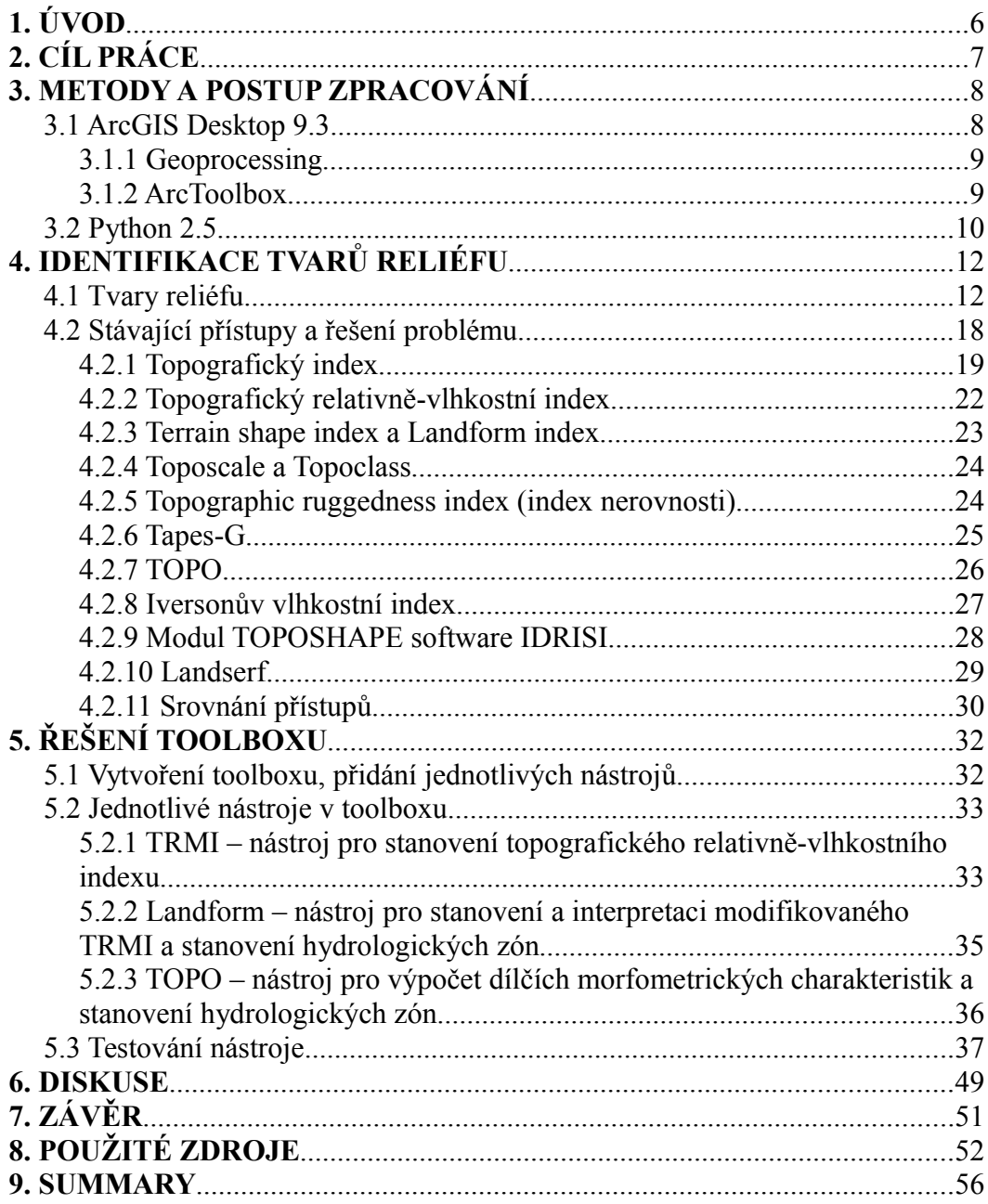

## **1. ÚVOD**

Odedávna člověk toužil poznávat krajinu. Identifikace tvarů reliéfu s tím jde ruku v ruce, již v pravěku člověk dovedl rozpoznat základní tvary a znalost přírodních poměrů, tedy i geomorfologické členitosti okolí byla základem jeho úspěchu při lovu, posléze i při zemědělství. Postupem času se vyvíjely stále dokonalejší techniky poznávání tvarů krajiny i možnosti následujícího využití takto získaných informací.

Geomorfologie je vědní obor, který zkoumá georeliéf jako složku krajinné sféry v těsné vazbě s jejími dalšími složkami (atmosférou, hydrosférou, pedosférou, kryosférou, biosférou a socioekonomickou sférou). Jednotlivé sféry se navzájem ovlivňují, což je podstatné zejména ve vztahu georeliéf – hydrosféra, jelikož tvary georeliéfu mají přímý vliv na akumulaci a odtok vody, jeho rychlost i směr. Naopak rychlost a směr odtoku vody působí jako významný činitel při modelování georeliéfu.[2.]

Geografické informační systémy mají široké uplatnění i v této oblasti, zejména je výhodné jejich využití nejen jako integrujícího databázového prostředí pro shromažďování všech získaných údajů a jejich rychlou dostupnost pomocí dotazování, ale i jako integrujícího, analyticko-syntetického prostředí s nástroji pro realizaci pokročilých metod zkoumání, jako je například morfometrická analýza reliéfu nebo analýza odtokových oblastí.[13.]

Programový balík ArcGIS od firmy ESRI je vhodným nástrojem pro usnadnění práce při těchto analýzách, je dobře rozšiřitelný, má rozsáhlou komunitu uživatelů a dobrou dokumentaci a podporu ze strany výrobce i dodavatele a proto se pro tyto účely velmi hodí.

# **2. CÍL PRÁCE**

Cílem práce je vytvořit sadu nástrojů pro stanovení topografického indexu a hydrologických zón. Tato sada nástrojů bude mít formu toolboxu pro sadu aplikací ArcGIS Desktop ve verzi 9.3 včetně funkční nápovědy a dostatečné dokumentace. Cílem práce je tedy soubor s koncovkou.tbx a složka s volanými skripty, nápovědou a dokumentací.

## **3. METODY A POSTUP ZPRACOVÁNÍ**

Tématem práce je vytvoření toolboxu jako rozšíření pro prostředí software ArcGIS Desktop 9.3 a vyšší (pokud bude firma ESRI schopna zajistit dostatečnou zpětnou kompatibilitu). Bude využívat objektů Geoprocessoru a jednotlivé skripty budou psány v jazyce Python ve verzi korespondující s verzí balíku ArcGIS, což je pro verzi ArcGIS 9.3 verze Python 2.5.1.[13]

### *3.1 ArcGIS Desktop 9.3*

ArcGIS Desktop je sada integrovaných a navzájem spolupracujících aplikací ArcMap, ArcCatalog a ArcToolbox.[13.] Tato sada nástrojů umožňuje uživateli řešit většinu běžných kartografických úkolů i analýz a je snadným způsobem rozšiřitelná, buď pomocí grafického nástroje ModelBuilder nebo pomocí běžných skriptovacích jazyků jako je VBscript a Python. Geoinformatické úlohy lze rozdělit do dvou hlavních kategorií. Jedna zahrnuje především tvorbu map, editaci dat a tvorbu prostorových analýz, do druhé spadají návrhy a tvorba databází a správa dat. Toto rozdělení se odráží v určení dvou hlavních aplikací této sady, ArcMap a ArcCatalog.[11.]

ArcGIS Desktop je distribuován ve třech základních úrovních licence, lišících se funkcionalitou – ArcView, ArcEditor a ArcInfo. Licence ArcEditor rozšiřuje funkcionalitu oproti ArcView zejména o práci s geodatabázemi, ArcInfo rozšiřuje možnosti především o rozšířené prostorové operace. Tato sada je vyvíjena a distribuována firmou ESRI (Environmental Systems Research Institute, Inc.)[21.]

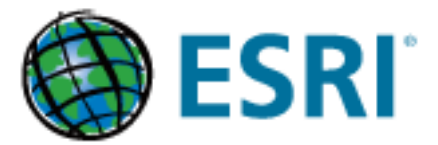

*Obr. 1.: Logo ESRI (převzato z http://www.esri.com/)*

#### **3.1.1 Geoprocessing**

Geoprocessing je stěžejní část sady ArcGIS. Jde o rámec (framework) komponent, pomocí kterého můžeme přistupovat k jednotlivým nástrojům. Přistupovat k nim můžeme více metodami. Nejjednodušší je využít grafické rozhraní ArcToolbox, který zajistí zavolání nástroje a nastavení jednotlivých parametrů pomocí okna grafického rozhraní. Další možností je využití nástroje ModelBuilder, ve kterém je možné zavolat určitou posloupnost nebo kombinaci nástrojů a nastavit jejich parametry jako zadávané uživatelem takto vytvořeného "modelu" nebo použít výchozí hodnoty. Třetí variantou je přístup přes příkazový řádek. Ten je přístupný v okně ArcMapu. Poslední možností je skriptování. ArcGIS je rozšiřitelný pomocí skriptů a tyto mohou přistupovat k jednotlivým objektům geoprocessingu. Jako skriptovací jazyky je možné použít např. Python, VBScript nebo JScript.[1.]

#### **3.1.2 ArcToolbox**

**ArcToolbox** je nástroj, pomocí kterého může uživatel přistupovat k nástrojům geoprocessingu. ArcToolbox je přítomen jak v ArcMapu, tak v ArcCatalogu. Nástroje jsou řazeny do dvou tříd – *Toolbox*ů a *Toolset*ů. *Toolbox* je nadřazen, může mu být vnořen *Toolset*. Jednotlivé *Toolbox*y jsou uloženy buď jako soubor na pevném disku s koncovkou .tbx nebo jako dataset v databázi. *Toolbox* i jemu vnořený *Toolset* mohou obsahovat 4 druhy nástrojů – System tool, Model Tool, Script tool a Custom tool.

**System tool** je nástroj obsažený přímo v instalaci ArcGISu, samotný počet těchto nástrojů je ovlivněn především úrovní licence (vyšší úroveň licence – větší množství nástrojů).

**Model tool** je nástroj vytvořený uživatelem v grafickém prostředí "*Model builder*" – obvykle se používá pro automatizaci většího počtu úkonů vykonávaných v posloupnosti za sebou pomocí *System tool*.

**Script tool** je nástroj vytvořený v skriptovacím jazyce, obvykle *Visual*

*Basicu* nebo *Pythonu*. Tento skript je možné vytvořit v jakémkoli textovém editoru a je jednoduše editovatelný, pokud například nepracuje tak jak by měl, nebo pokud je třeba rozšířit jeho funkcionalitu.

**Custom tool** není příliš rozšířený. Tyto nástroje jsou vytvořeny pomocí pokročilých programovacích jazyků, které jeho vývojáři umožňují přesně určit jak se nástroj vytvoří a přidá do *toolboxu*. Lze jej využít pro vývoj nástrojů třetími stranami. Obsahuje je například rozšíření *Data Interoperability*. [1.]

#### *3.2 Python 2.5*

**Python** je vysoce výkonný programovací jazyk, jednoduše a elegantně řešící otázku objektově orientovaného programování. Je ideálním nástrojem pro psaní skriptů a rychlý vývoj aplikací.[29.] Python patří mezi vysokoúrovňové interpretované programovací jazyky. Navrhl ho v roce 1990 Guido van Rossum.

Díky svým vlastnostem jako jednoduchost, přehlednost a snadná naučitelnost je tento jazyk často používán jako prostředí k snadné rozšiřitelnosti různých programů, k čemuž mu pomáhá i snadná integrovatelnost *COM*, *.NET* a *CORBA* objektů.[20.] **Python** není vázán na jeden operační systém, lze ho provozovat na většině nejpoužívanějších skupinách operačních systémů jako je Microsoft Windows, GNU-Linux/UNIX, OS/2, Mac a dalších. Zdrojový kód lze psát v jakémkoli textovém editoru, ovšem existují vývojová prostředí a editory přímo zaměřená na psaní zdrojového kódu pythonu, např. **PythonWin** pro platformu Windows.

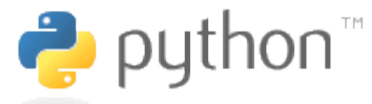

*Obr. 2.: Logo Pythonu (převzato z http://python.org/)*

Společně s instalací balíku ArcGIS jsou nainstalovány i nástroje pro běh Pythonu, interpret, příkazová řádka, dokumentace a podobně. Konkrétně ArcGIS 9.3 přichází s Pythonem verze 2.5.1.. **Python** je napojen na *geoprocessing* pomocí jeho modulu *arcgisscripting*. Ten je možné naimportovat do skriptu jako

modul pomocí jednoduché funkce import:

```
import arcgisscripting
gp = arcgisscripting.create ()
```
Tímto je vytvořen objekt gp se svými metodami a podobjekty, který nám umožní přistupovat jednoduše k jednotlivým nástrojům geoprocessingu. Tento modul je do systému nainstalován společně při instalaci softwaru ArcGIS (taktéž se automaticky instaluje Python). Podle úrovně licence je možné přistupovat k funkcím geoprocessingu. To znamená, že skript v jazyce python, který má v kódu volání funkcí geoprocessingu, může být spouštěn pouze na počítači s instalací software ArcGIS, jehož prostředky využívá.[1.]

## **4. IDENTIFIKACE TVARŮ RELIÉFU**

#### *4.1 Tvary reliéfu*

Reliéf Země je soubor vypuklých a vkleslých tvarů povrchů zemské kůry, a to jak na pevninách, tak i na dně oceánů a moří. Je to systém, jehož jednotlivé části různého měřítka a taxonomického významu jsou navzájem spjaty bezprostředními a zpětnými vazbami, navzájem se ovlivňují a prolínají.[3.] Reliéf také můžeme chápat jako jakousi styčnou plochu, na které se prolíná několik geografických sfér a na které dochází k jejich interakcím.

Pro popis tvaru reliéfu automatizovanými metodami je třeba použít morfometrické analýzy, což je kvantitativní metoda popisu tvaru reliéfu a umožňuje každé ploše přiřadit několik základních charakteristik důležitých pro další typologii tvarů i reliéfu. Tyto charakteristiky můžou být rozděleny podle charakteru jevu na bodové, liniové a plošné.

Mezi **bodové morfometrické charakteristiky** (uzly) patří například vrcholové a depresní body.

*Vrcholové body* (singulárně pozitivní body) jsou lokálními maximy nadmořských výšek. Z vrcholových bodů vychází síť spádnic, což jsou linie probíhající ve směru největšího sklonu plochy, tj. probíhají kolmo k vrstevnicím. Ve vrcholových bodech se koncentrují morfodynamické vlastnosti hřbetnic, kdy se gravitační tok látky a energie v bezprostředním okolí vrcholového bodu všesměrově rozptyluje.

*Depresní body* (singulárně negativní body) jsou lokálními minimy pole nadmořských výšek. V jejich bezprostředním okolí reliéf na všechny strany stoupá. Spádnice směřují do depresních bodů, které tak vytvářejí uzly lokálních sítí spádnic.[17.]

Mezi **liniové morfometrické charakteristiky** patří hrany, které oddělují geometricky jednoduché plochy.

**Hrany** oddělující jednotlivé plochy se stýkají v uzlech a jsou různě výrazné, zřídka mají přímé nebo ostré lomy spádu. Většinou se jedná o úzké přechodové zóny, které mají současně genetický význam. Hrany často oddělují plochy vzniklé odlišnými geomorfologickými pochody (geneticky různorodé plochy). Mezi typické hrany oddělující geneticky stejnorodé plochy patří úpatnice, údolnice a hřbetnice.

*Úpatnice* je čára styku dvou různě skloněných dílčích ploch na rozhraní úbočí a údolí, svírajících spolu zpravidla tupý úhel.

*Údolnice* je čára sledující místa největšího vhloubení údolního terénního tvaru. Má ze všech spádnic tohoto terénu nejmenší sklon. Přitom spádnice jsou myšlené čáry, orientované v každém bodě ve směru maximálního sklonu povrchu.

*Hřbetnice* je čára styku dvou přilehlých svahů téhož hřbetu. Hřbetnice spojuje relativně nejvyšší body terénního tvaru, a proto je i rozvodnicí. Má ze všech spádnic na ploše hřbetu nejmenší sklon.[17.]

**Plošné morfometrické charakteristiky** jsou geometricky jednoduché plochy, některými autory jsou označované jako morfologické jednotky, facety nebo elementární povrchy. Koncepce elementárních forem reliéfu se snaží respektovat přirozené hranice forem reliéfu a zabezpečit vnitřní geometrickou a následně i genetickou a dynamickou homogenitu vymezovaných jednotek. Geometricky jednoduché plochy jako základní plošné charakteristiky reliéfu jsou odděleny hranami (lomy spádu). Pokud vznikají jednosměrným působením jednoho geomorfologického pochodu, označujeme tyto plochy jako geneticky stejnorodé. Geometricky jednoduché i geneticky stejnorodé plochy mají různý vzhled, sklon, různou orientaci vůči světovým stranám a různou expozici.[17.]

**Vzhled ploch** závisí na geologické stavbě, typu morfologického pochodu a stáří plochy. Podle vzhledu lze rozlišit tři základní typy ploch: přímkové, konkávní a konvexní. Vymezení jednotlivých typů je na základě průběhu spádnice. *Přímkové (lineární) plochy* jsou plochy, u kterých je spádnicová síť paralelní. *Konkávní plochy* charakterizuje koncentrická síť spádnic. Tok látek a energie se u konkávních ploch koncentruje ve směru spádu. *Konvexní plochy* mají excentrickou spádnicovou síť a tok látek a energie se ve směru spádu rozptyluje. Určení konvexnosti/konkávnosti plochy můžeme uskutečnit ve dvou rovinách řezu terénem. Proto rozeznáváme vrstevnicovou (planární) a spádnicovou (profilovou) křivost povrchu.

**Vrstevnicově konkávní** část terénu je ta, u které každé dva body ležící na stejné vrstevnici spojuje úsečka, jež v celé délce leží nad úrovní terénu.

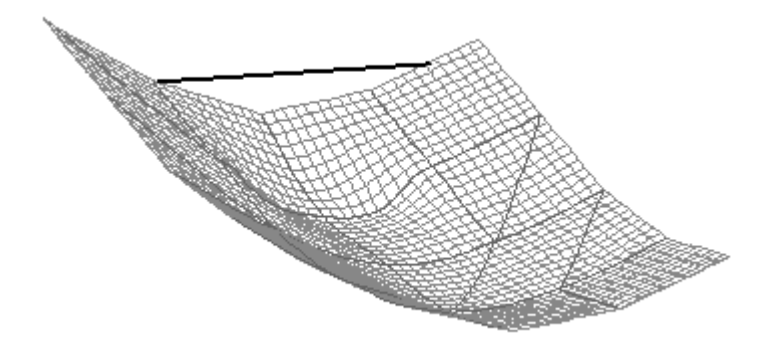

*Obr. 1.: Vrstevnicově konkávní část terénu. (Vaníček 2004, upraveno)*

**Vrstevnicově konvexní** část terénu je tedy ta, u které každé dva body ležící na stejné vrstevnici spojuje úsečka ležící v celé délce pod úrovní terénu.

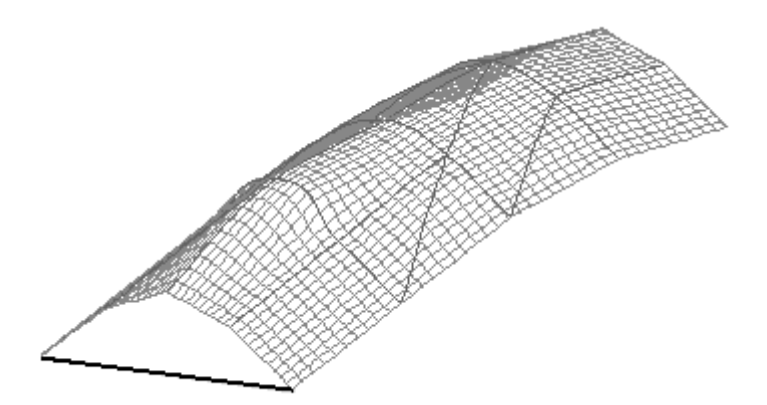

*Obr. 2.: Vrstevnicově konvexní část terénu. (Vaníček 2004, upraveno)*

**Spádnicově konkávní** část terénu je taková část terénu, u které každé dva body ležící na stejné spádnici spojuje úsečka ležící v celém svém průběhu nad úrovní terénu.

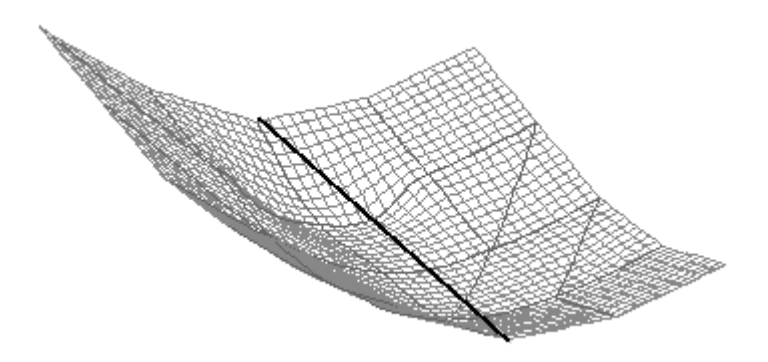

*Obr. 3.: Spádnicově konkávní část terénu. (Vaníček 2004, upraveno)*

**Spádnicově konvexní** částí terénu rozumíme část terénu, u které každé dva body ležící na stejné spádnici spojuje úsečka ležící v celém svém průběhu pod úrovní terénu.[30.]

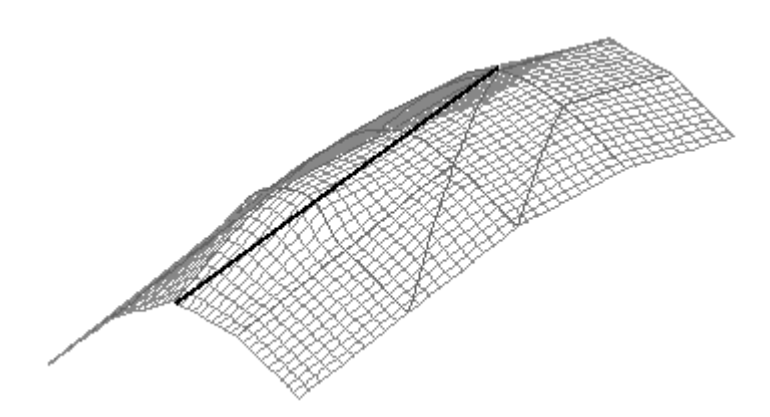

*Obr. 4.: Spádnicově konvexní část terénu. (Vaníček 2004, upraveno)*

V praxi kladné hodnoty označují konvexní a záporné hodnoty konkávní tvary. Bod, ve kterém konkávní svah přechází v konvexní, nazýváme inflexním bodem.

 Matematické pojetí se v některých ohledech zásadně liší od pojetí morfologického. Z pohledu matematiky každým bodem reliéfu procházejí dvě základní linie, a to jeho vrstevnice (čára vedoucí po povrchu terénu a spojující body se stejnou nadmořskou výškou) a spádnice (linie v dostatečně malém okolí bodu kolmá na vrstevnici). Pokud na tyto křivky aproximujeme matematickou funkci, můžeme snadno rozhodnout o konvexitě v daném bodě pomocí druhé derivace této funkce. Matematické pojetí této problematiky je ovšem odlišné v tom, že pokud je funkce matematicky konvexní, jde z geomorfologického hlediska o tvar konkávní a naopak.[8.]

Tyto charakteristiky jsou velmi důležité pro identifikaci toku materiálů a energií ekosystémem, stejně jako pro proudění vody. Pravděpodobný pohyb vody ve svahu ve vztahu ke křivosti popisuje ve své práci D.J. Pennock.[14.]

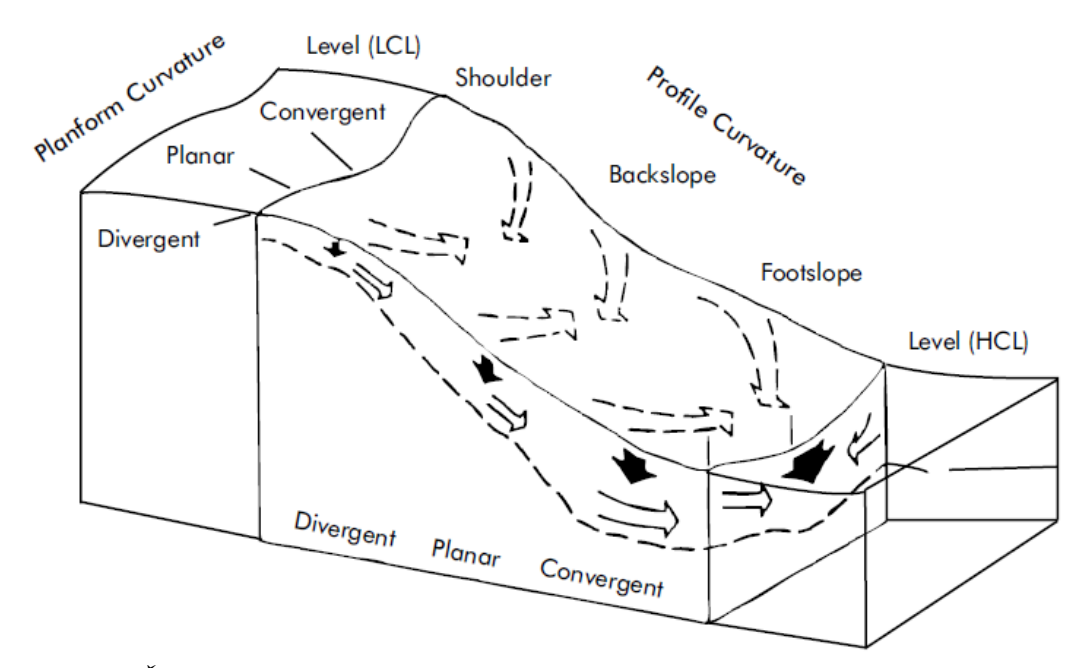

*Obr. 5.: Části svahu a pravděpodobný pohyb vody ve svahu, převzato z Pennock et al. (1987).*

**Sklon plochy** je základní morfometrická charakteristika, která určuje intenzitu gravitačně podmíněných geomorfologických procesů. Sklon plochy je úhel sevřený terénní čarou nebo dílčí plochou terénního reliéfu s vodorovnou rovinou. Udává se ve stupních, tangentou nebo v procentech.

| název kategorie              | sklon $[°]$ |
|------------------------------|-------------|
| plochy rovinné               | $0 - 2$     |
| plochy mírně skloněné        | $2 - 5$     |
| plochy značně skloněné       | $5 - 15$    |
| plochy příkře skloněné       | $15 - 25$   |
| plochy velmi příkře skloněné | $25 - 35$   |
| srázy                        | $35 - 55$   |
| stěny                        | více než 55 |

*Tab. 1.: Dělení jednoduchých geometrických ploch dle sklonu: Smolová, Vítek (2007)*

Plochy se sklonem větším jak 2° označujeme jako *svahy*. [17.]

**Orientace plochy** je označení polohy geometricky jednoduché plochy vůči světovým stranám a určuje se pouze pro svahy. Hodnotu orientace plochy vůči světovým stranám lze v každém bodě určit tak, že daným bodem vedeme spádnici a k ní v daném bodě sestrojíme krátkou tečnu. Úhel, který tato tečna svírá se severním směrem, je numerickým vyjádřením orientace. Zjednodušeně lze vymezit čtyři nebo osm směrů podle rozložení do čtyř hlavních kvadrantů nebo osmin směrové růžice. V případě čtyř směrů se plochy mezi směrem JV až JZ označují jako plochy orientované k jihu, mezi směrem SZ až SV jako plochy orientované k severu, mezi směrem SV až JV jako plochy orientované k východu a mezi směrem JZ až SZ jako plochy orientované k západu.[17.]

Z pohledu bilance přísunu a toku energie lze reliéf rozdělit do zón podle transportní charakteristiky dané zóny. Z tohoto pohledu se části reliéfu dělí na **zónu denudační**, kde je přísun látek minimální, zato je výrazný jejich odnos, odolnost vůči vnějšímu zatížení je minimální. V **tranzitně-denudační zóně** je přísun látek transportem nižší, než jejich odnos, odolnost vůči vnějšímu zatížení je malá. **Tranzitní zóna** je charakterizovaná vyrovnanou bilancí mezi přísunem a odnosem látek, odolnost je střední. V **tranzitně-akumulační zóně** je přísun látek vyšší než jejich odnos, odolnost vůči vnějšímu zatížení je značná. **Akumulační zóna** je nejodolnější vůči vnějšímu zatížení. Přísun látek zde je přítomen, jejich

odnos je však minimální.[27.]

| název zóny           | charakteristika             | výskyt                                          | odolnost vůči<br>zatížení |
|----------------------|-----------------------------|-------------------------------------------------|---------------------------|
| denudační            | $P < O$ , $P \rightarrow 0$ | rozvodnice, náhorní plošiny,<br>ale i celý svah | minimální                 |
| tranzitně-denudační  | P < 0                       | konvexní svah                                   | malá                      |
| tranzitní            | $P = Q$                     | rovný svah                                      | střední                   |
| tranzitně akumulační | P > Q                       | konkávní svah                                   | značná                    |
| akumulační           | $P > 0$ , $Q \rightarrow 0$ | podsvahová deluvia,<br>inundační území atd.     | vysoká                    |

*Tab. 2.: Základní členění reliéfu do zón z hlediska transportu látek: Pechanec (2006)*.

*P značí přísun látek a O jejich odnos.*

Dalším z možných přístupů je klasifikace pro účely lesního hospodářství. Macků, Popelka, Simanov (1992) dělí svahy podle sklonitosti do šesti kategorií a ty dále dělí z hlediska únosnosti terénu a přítomnosti nerovností.[16.][24.]

| kód | sklon svahu [%] | sklon svahu [°] |
|-----|-----------------|-----------------|
| -1  | 10 a méně       | 5,5 a méně      |
| 2   | $11 - 20$       | $5,6-11$        |
| 3   | $21 - 33$       | $11,1-18,5$     |
| 4   | $34 - 50$       | $18,6 - 26,5$   |
|     | $51 - 70$       | $26,6 - 35$     |
| 6   | 71 a více       | 35 a více       |

*Tab. 3.: Vymezení těžebně-dopravních kritérií: Macků, Popelka, Simanov (1992).*

Další částí této klasifikace je rozdělení podle kritéria únosnosti půdy a přítomnosti a velikosti překážek, což jsou další faktory ovlivňující druh techniky v porostu nasazené i způsob hospodaření v něm.

### *4.2 Stávající přístupy a řešení problému*

V současné době existuje mnoho přístupů a řešení problému hodnocení tvaru reliéfu pomocí automatizovaných softwarových metod. Autor se snažil vybrat a

popsat ty nejdůležitější z nich. Z těch pak byly zvoleny nejvhodnější algoritmy pro použití v toolboxu.

| řešení             | přístup              | výstup                       |
|--------------------|----------------------|------------------------------|
| trmi.aml           | Haplin/Parker        | $\check{c}$ íslo 0-60        |
| trmim.aml          | Haplin/Parker/Wilds  | $\check{c}$ íslo 0-28        |
| landform.aml       | Manis                | 10 kategorií                 |
| tsi.aml            | McNab                | číslo obvykle (-40)-40       |
| landform.aml (LFI) | McNab                | číslo obvykle 10-40          |
| toposcale.aml      | Zimmermann           | číslo                        |
| topoclass.aml      | Zimmermann           | 4 kat. (interpr. toposcale)  |
| tri.aml            | Riley                | číslo, doporuč. 7 tříd       |
| Tapes G.tbx        | Gallant/Wilson       | číslo                        |
| Landserf.jar       | Wood                 | 6 kategorií                  |
| topo.aml           | Reuter               | $\check{c}$ íslo (+ 11 tříd) |
| AVTT thx           | Jennes               | 10 kategorií                 |
| Idrisi TOPOSHAPE   | Pellegrini           | 12 kategorií                 |
|                    | <b>IMI</b> - Iverson | $\check{c}$ íslo 0-100       |

*Tab. 4.: Přehled dostupných přístupů a řešení pro stávající GIS.*

#### **4.2.1 Topografický index**

Někdy je taky označován zkratkou TPI. Jde o poměrový index porovnávající nadmořskou výšku bodu s průměrnou nadmořskou výškou jeho okolí.

K výpočtu jeho hodnot lze použít např. extenzi pro program ArcView 3.x. s názvem "*tpi\_jen.avx*". Autorem této extenze je Jeff Jennes. Autor vychází z práce Andrewa Weisse, přebírá a automatizuje jeho metody výpočtu. Toto rozšíření následně Jeff Jennes zapracoval do Toolboxu pro ArcGIS 9.1 – 9.3 s názvem "*All versions of topography tools*" – jak výpočet TPI tak i následný nástroj pro klasifikaci tvarů "*Landform*".

Základní algoritmus spočívá v porovnání hodnoty rastru každé buňky digitálního modelu reliéfu s průměrem nadmořské výšky v definovaném okolí bodu. Je možné použít jak okolí ve tvaru mezikruží se středem ve zkoumaném

bodě, tak okolí ve tvaru kruhu nebo okolí jiných tvarů. Kladné hodnoty TPI reprezentují vyvýšeniny, kdežto záporné údolí. Hodnoty blízké nule náleží plochým územím, nebo územím s konstantním sklonem. Jde tedy o jednoduchý vztah (1), kde index m je velikost (obvykle průměr) okolí, Z<sub>b</sub> nadmořská výška bodu a μok aritmetický průměr výškových hodnot okolí bodu. Prahováním spojitých hodnot TPI v daném měřítku a kontrolou, zda je sklon svahu blízký nule, můžeme tvary reliéfu oklasifikovat do kategorií podle pozice ve svahu. K definování prahu je zapotřebí znát specifika krajiny a měřítko indexu. Jednou z metod jak stanovit třídy pro klasifikaci, je použití směrodatné odchylky ( $\sigma$ , viz. Tab. 5. a Tab. 6.).

$$
TPI_m = Z_b - \mu_{ok} \tag{1}
$$

*Tab. 5.: Klasifikace morfologických kategorií podle TPI do 6ti tříd (Weiss, 2001).*

| název kategorie | podmínka                                                      |
|-----------------|---------------------------------------------------------------|
| údolí           | $TPI \leq -1 * \sigma$                                        |
| nižší svah      | $-1 * \sigma < TPI \leq -0.5 * \sigma$                        |
| plochý svah     | $-0.5 * \sigma < TPI < 0.5 * \sigma$ ; sklon $\leq 5^{\circ}$ |
| střední svah    | $-0.5 * \sigma < TPI < 0.5 * \sigma$ ; sklon>5°               |
| hořejší svah    | $0.5 * \sigma < TPI \leq 1 * \sigma$                          |
| vyvýšenina      | $TPI > 1*\sigma$                                              |

*Tab. 6.: Klasifikace morfologických kategorií podle TPI do 4 tříd (Dickson a Beier).*

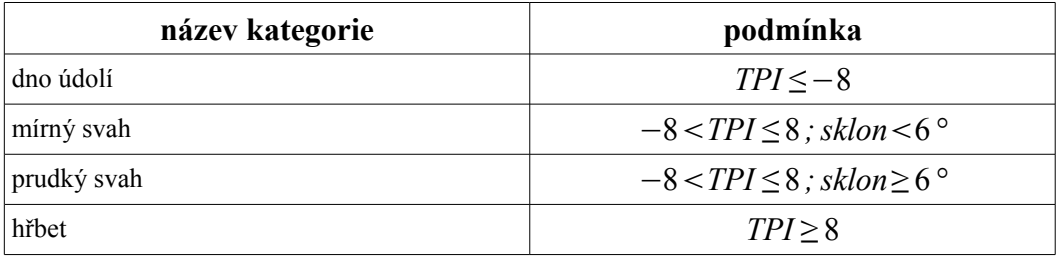

Tato extenze také umožňuje klasifikaci charakteru terénu (Landform) pomocí dvou TPI gridů s rozdílnou plochou okolí bodu. Jelikož hodnoty TPI se mohou pohybovat v různých rozmezích, je nejprve třeba standardizovat gridy s TPI tak, aby  $\mu_{ok} = 0$  a  $\sigma = 1$ . Toho lze docílit pomocí vzorce (2). Toto aplikujeme na oba gridy (malého a velkého měřítka) a poté je rozklasifikujeme podle hodnot v *Tab. 7.: Klasifikace morfologických kategorií nástroje Landform.* [23.] [31.]

$$
TPI_{msld} = (TPI_m - \mu)/\sigma \tag{2}
$$

| název kategorie                                      | podmínka                                                                           |
|------------------------------------------------------|------------------------------------------------------------------------------------|
| kaňony, hluboko zaříznutá údolí                      | $TPI_{vm}: TPI \le -1$<br>$TPI_{mm}: TPI \leq -1$                                  |
| odtoky středních svahů                               | $TPI_{vm}: TPI \leq -1$<br>$TPI_{mm}$ :-1< $TPI$ <1                                |
| náhorní odtoky, horní toky                           | $TPI_{vm}: TPI \leq -1$<br>$TPI_{mm}: TPI \geq 1$                                  |
| údolí ve tvaru U                                     | $TPI_{vm}$ : $-1 < TPI < 1$<br>$TPI_{mm}: TPI \leq -1$                             |
| roviny                                               | $TPI_{vm}$ : $-1 < TPI < 1$<br>$TPI_{mm}$ :-1 < $TPI$ <1<br>sklon $\leq 5^{\circ}$ |
| otevřené svahy                                       | $TPI_{vm}$ : $-1 < TPI < 1$<br>$TPI_{mm}$ :-1< $TPI$ <1<br>sklon > 5 $\degree$     |
| hořejší svahy, stolové hory                          | $TPI_{vm}$ : $-1 < TPI < 1$<br>$TPI_{mm}: TPI \geq 1$                              |
| lokální vyvýšeniny                                   | $TPI_{vm}: TPI \geq 1$<br>$TPI_{mm}: TPI \le -1$                                   |
| vyvýšeniny středních svahů, malé kopce<br>v rovinách | $TPI_{vm}: TPI \geq 1$<br>$TPI_{mm}$ :-1 < $TPI$ <1                                |
| vrcholy hor, vysoké hřbety                           | $TPI_{vm}: TPI \geq 1$<br>$TPI_{mm}: TPI \geq 1$                                   |

*Tab. 7.: Klasifikace morfologických kategorií nástroje Landform. (Jennes, 2006)*

*TPImm – TPI s malou plochou okolí, TPIvm – TPI s velkou plochou okolí.*

#### **4.2.2 Topografický relativně-vlhkostní index**

Tento index (označovaný zkratkou **TRMI**), konkrétně jeho praktické provedení ve formě *Arc Macro Language* skriptu, vychází z prací A.J. Parkera (1982) a P.N. Haplina (1999).

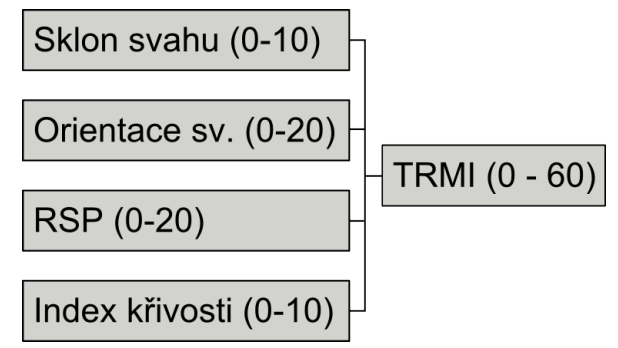

*Obr. 6.: Parametry na jejichž základě je vypočten TRMI.*

Tento index je vypočten na základě sklonu svahu, orientace svahu, relativní pozice ve svahu (což je v podstatě vzdálenost bodu od hřebene – RSP) a indexu křivosti. Jednotlivé faktory do výpočtu vstupují po reklasifikaci do kategorií, takže ve výsledku mají na hodnotu indexu různou váhu. Samotný index je číslo pohybující se v rozsahu od 0 (potencionálně nejsušší místa) do 60 (místa s nejvyšší potencionální vlhkostí). V praxi to funguje tak, že jednotlivé faktory jsou překlasifikovány do hodnot pohybujících se od 0 do 10 popřípadě 20 a následně sečteny do finální hodnoty indexu. [12.]

Tento index byl následně modifikován Geraldem Manisem do podoby modifikovaného topografického relativně-vlhkostního indexu, označovaného jako **TRMIM**. Vyznačuje se tím, že rozsah jeho hodnot je pouze od 0 do 28 a místo indexu křivosti zde vstupuje výpočet *McCombsova terénního indexu*.[26.] Tyto dílčí ukazatele mají také upravené váhy, takže mají mírně odlišný vliv na hodnotu indexu.

Gerald Manis také navrhl interpretaci modifikovaného indexu (skript landform.aml) do deseti kategorií podle sklonu svahu a hodnoty modifikovaného indexu. [25.]

| hodnota | klasifikační třída               | svah. kritérium                         | hodnota TRMIM               |
|---------|----------------------------------|-----------------------------------------|-----------------------------|
| I.      | údolní roviny                    | sv. $\leq 3^{\circ}$                    | 22 < TRMIM                  |
| 2       | mírně stoupající údolí, dna      | $3^{\circ} \leq$ sv. $\leq 10^{\circ}$  | 18 < TRMIM                  |
| 3       | mírně stoupající hřebeny, vrchy  | $3^\circ \leq$ sv. $\leq 10^\circ$      | TRMIM < 18                  |
| 4       | téměř vyrovnané roviny a terasy  | sv. $\leq 3^{\circ}$                    | TRMIM < 22                  |
| 5       | velmi vlhké strmé svahy          | $10^{\circ} \leq$ sv. $\leq 35^{\circ}$ | 18 < TRMIM                  |
| 6       | mírně vlhké strmé svahy          | $10^{\circ} <$ sv. $<$ 35 $^{\circ}$    | $11 \leq \text{TRMIM} < 18$ |
| 7       | mírně suché strmé svahy          | $10^{\circ} <$ sv. $<$ 35 $^{\circ}$    | $4 <$ TRMIM $<$ 11          |
| 8       | velmi suché strmé svahy          | $10^{\circ} \leq$ sv. $\leq 35^{\circ}$ | TRMIM < 4                   |
| 9       | zastíněné příkopy, útesy, kaňony | $35^{\circ} <$ sv.                      | 10 < TRMIM                  |
| 10      | osluněné příkopy, útesy, kaňony  | $35^\circ \leq$ sv.                     | $TRMIM \leq 10$             |

*Tab. 8.: Hodnocení na základě sklonu svahu a hodnoty TRMIM.(Manis, Lowry, Ramsey, 2001)*

*sv. – sklon svahu*

Celý tento přístup je prakticky řešen v prostředí *ArcInfo Workstation* prostřednictvím skriptu v jazyce *Arc Macro Language* (.aml).

#### **4.2.3 Terrain shape index a Landform index**

Autorem tohoto přístupu je W. Henry McNab. Tyto indexy lze bez problému měřit v terénu pomocí ručního inklinometru a jednoduchého výpočtu.

Terrain shape index, někdy označovaný jako TSI je založen na porovnávání hodnoty nadmořské výšky bodu (čtvercového rastru) s osmi body s ním bezprostředně sousedícími. Na základě toho se jeho hodnota pohybuje obvykle mezi -40 a 40, kdy -40 značí vrcholek se svahy na všechny strany příkře klesajícími, naopak hodnotu 40 obdrží bod ve strži, kde okolní svahy na všechny strany příkře stoupají. TSI je v podstatě aritmetický průměr sklonů svahů měřených postupně v osmi směrech s rozdílem v horizontálním úhlu měření 45°, nebo také lze využít vzorce (3) <sup>[9.]</sup>, kde n je počet měření, Z<sub>0</sub> je nadmořská výška měřeného bodu a Z<sub>1</sub> až Z<sub>n</sub> nadmořské výšky bodů v okolí a R poloměr okolí bodu.

$$
TSI = \left(\frac{(Z_1 - Z_0) + (Z_2 - Z_0) + (Z_3 - Z_0) + \dots + (Z_n - Z_0)}{n}\right) / R
$$
\n(3)

Landform index označovaný LFI pracuje na stejném principu, jen je určen pro měření v menším měřítku. V terénu je jej možné změřit analogicky jako TSI, pouze s tím rozdílem, že neměříme úhel sklonu svahu, ale úhel, který svírá měřené stanoviště s horizontem a provádíme pouze čtyři měření s změnou horizontálního úhlu měření po 90°. Proto také ve vzorci **(4)** nefiguruje poloměr okolí bodu R a  $V_1 - V_4$  značí jednotlivá měření udávaná ve stupních.

$$
LFI = \left(\frac{V_1 + V_2 + V_3 + V_4}{4 \cdot 100}\right)
$$
\n(4)

#### **4.2.4 Toposcale a Topoclass**

Jde o dvojici skriptů určených pro ArcInfo Workstation, jejichž autorem je Niklaus E. Zimmermann.

Nástroj Toposcale umožňuje identifikovat tvary reliéfu v různých prostorových měřítkách a integrovat tyto vlastnosti do jediného gridu. Ve výpočtu je použito metody pohyblivého okna, kdy se porovnává průměrná nadmořská výška okolí bodu s nadmořskou výškou bodu samotného. Okolí bodu se postupně zvětšuje a interpretací těchto výpočtů nad různě velkým okolím bodu lze zjistit, jestli jde o hřeben, svah, úpatí nebo například dno údolí. Výstupem skriptu toposcale je pro každý bod gridu číslo, jehož interpretací se zabývá nástroj Toposcale, který pomocí výsledků předchozího nástroje určí základní čtyři kategorie tvarů – hřeben, svah, úpatí a dno. [33.]

#### **4.2.5 Topographic ruggedness index (index nerovnosti)**

Jde o index vytvořený S. J. Rileyem k vyjádření velikosti změny nadmořské výšky mezi sousedními buňkami v gridu digitálního modelu reliéfu. Řešení má podobu skriptu Arc Macro Language pro ArcInfo Workstation. Jádrem algoritmu

je přístup podle vzorce  $(5)$ , kde  $Z_0$  značí nadmořskou výšku zkoumané buňky a  $Z_1$ až Z<sub>8</sub> nadmořskou výšku buněk bezprostředně přilehlých. Samotný index může nabývat vysokých hodnot a řešení obsahuje jeho interpretaci do sedmi kategorií. [22.]

$$
TRI = \sqrt{(Z_0 - Z_1)^2 + (Z_0 - Z_2)^2 + \dots + (Z_0 - Z_8)^2}
$$
\n<sup>(5)</sup>

| hodnota TRI | interpretační třída                                       |  |
|-------------|-----------------------------------------------------------|--|
| 80 a méně   | rovinný povrch (level terrain surface)                    |  |
| 81-116      | téměř rovinný povrch (nearly level surface)               |  |
| 117-161     | mírně členitý povrch (slightly rugged surface)            |  |
| 162-239     | středně členitý povrch (intermediately rugged<br>surface) |  |
| 240-497     | členitý povrch (moderately rugged surface)                |  |
| 498-958     | velmi členitý povrch (highly rugged surface)              |  |
| 959 a více  | extrémně členitý povrch (extremely rugged<br>surface)     |  |

*Tab. 9.: Interpretační třídy indexu TRI. (Riley, 1999)*

#### **4.2.6 Tapes-G**

Jde o nástroj pro analýzu povrchů prezentovanou gridy. který vypočítává některé jeho parametry. Autory jsou John C. Gallant a John P. Wilson. V současné době je dostupný ve formě toolboxu pro sadu aplikací ArcGIS firmy ESRI. V toolboxu je obsažen skript v Pythonu, který zajistí úpravu vstupního gridu do požadované formy a následně volá výpočetní jádro nástroje, které je ve formě spustitelného (.exe) souboru.[4.]

Charakteristiky které počítá jsou: Flowdirection (podle algoritmu D8 nebo Rho8), plocha odvodňované oblasti v m<sup>2</sup> nebo v počtu buněk, šířka proudu jako násobek velikosti buňky, sklon svahu v procentech, orientace svahu (ve stupních proti směru hodinových ručiček od severu), profilová křivost (násobená 100), planární křivost (násobená 100), tangenciální křivost (křivost ve směru povrchu

– násobená 100), elevační reziduum – rozdíl mezi původním DMR a DMR s vyplněnými bezodtokovými oblastmi, délku odtoku v metrech a poměr změny velikosti specifické velikosti povodí v průběhu odtoku.

Program má problém s gridy většími než 1600 x 1600 buněk. Při pokusu provést výpočet nad větším gridem obvykle končí chybou.

#### **4.2.7 TOPO**

Jde o řešení umožňující klasifikovat terén do jedenácti tříd podle Pennocka (1987). Autorem je Hannes Isaak Reuter. Konkrétně jde o dva skripty v jazyce Arc Macro Language určené pro ArcInfo Workstation. První z nich, topo.aml provede výpočet základních charakteristik povrchu, jako jsou sklon svahů, orientace svahů, flowdirection, flowaccumulation, planární a profilová křivost, určení povodí a rozvodnic a některých důležitých indexů, jako jsou Topographic Wetness Index, Sediment Transport Capacity, Landscape Position a Relief Energy. (Moore 1993, Marks et. al. 1992)

Následným spuštěním skriptu landform.aml dojde k vytvoření gridu s hodnotami 1–11 tak, aby odpovídaly jednotlivým kategoriím podle sklonu svahu, profilové a planární křivosti a plochy povodí. [28.]

| název EN                        | název CZ                                | sklon<br>$s$ vahu $[°]$ | profilová<br>křivost               | planární<br>křivost        | plocha<br>povodí |
|---------------------------------|-----------------------------------------|-------------------------|------------------------------------|----------------------------|------------------|
| divergent<br>shoulder<br>(DSH)  | divergentní<br>vrcholová část<br>svahu  | $0 <$ sklon             | $Prk < -0.1$                       | $0, 1 \leq P/K$            | nehodnotí se     |
| planar<br>shoulder<br>(PSH)     | planární<br>vrcholová část<br>svahu     | $0 \leq sklon$          | $Prk < -0.1$                       | $-0, 1 <$ PlK<br>PlK < 0,1 | nehodnotí se     |
| convergent<br>shoulder<br>(CSH) | konvergentní<br>vrcholová část<br>svahu | $0\lt$ sklon            | $Prk < -0.1$                       | $PlK \leq -0.1$            | nehodnotí se     |
| divergent<br>backslope<br>(DBS) | divergentní<br>střední část<br>svahu    | $3 \lt sklon$           | $-0, 1 \leq PrK$<br>$PrK \leq 0,1$ | $0, 1 \leq P/K$            | nehodnotí se     |

*Tab. 10.: Klasifikační tabulka pro části reliéfu (Reuter, 2003).*

| název EN                         | název CZ                                 | sklon<br>svahu <sup>[o</sup> ] | profilová<br>křivost               | planární<br>křivost        | plocha<br>povodí |
|----------------------------------|------------------------------------------|--------------------------------|------------------------------------|----------------------------|------------------|
| planar<br>backslope<br>(PBS)     | planární střední<br>část svahu           | $3 \lt sklon$                  | $-0, 1 \leq PrK$<br>$PrK \leq 0,1$ | $-0, 1 <$ PlK<br>PlK < 0.1 | nehodnotí se     |
| convergent<br>backslope<br>(CBS) | konvergentní<br>střední část<br>svahu    | $3 \lt sklon$                  | $-0, 1 \leq PrK$<br>$PrK \leq 0,1$ | $PlK \leq -0.1$            | nehodnotí se     |
| divergent<br>footslope<br>(DFS)  | divergentní<br>úpatí                     | $0 \lt sklon$                  | 0, 1 < PrK                         | $0, 1 \leq P/K$            | nehodnotí se     |
| planar<br>footslope<br>(PFS)     | planární úpatí                           | $0 <$ sklon                    | 0, 1 < PrK                         | $-0, 1 < P/K$<br>PlK < 0.1 | nehodnotí se     |
| convergent<br>footslope<br>(CFS) | konvergentní<br>úpatí                    | $0 <$ sklon                    | 0, 1 < PrK                         | $PlK \leq -0.1$            | nehodnotí se     |
| low<br>catchment<br>level (LCL)  | oblast nízkého<br>zadržování<br>vody     | $sklon \leq 3$                 | $-0, 1 \leq PrK$<br>$PrK \leq 0,1$ | nehodnotí se               | $PP \leq 500$    |
| high<br>catchment<br>level (HCL) | oblast<br>vysokého<br>zadržování<br>vody | $sklon \leq 3$                 | $-0, 1 \leq PrK$<br>$PrK \leq 0,1$ | nehodnotí se               | 500 < PP         |

*PrK – profilová křivost, PlK – planární křivost, PP – plocha povodí.*

#### **4.2.8 Iversonův vlhkostní index**

Louis R. Iverson v roce 1997 použil IMI (integrated moisture index) pro analýzu produktivity lesních porostů a druhového složení Vinton Furnace Experimental Forest v jihovýchodním Ohiu. Tento index nemá své programové řešení jako takové, jde pouze o algoritmus.

Tento index je založen na čtyřech faktorech které mají vliv na množství vlhkosti v lesních ekosystémech. Vlhkost je vyšší v místech s nízkou intenzitou osvícení sluncem (vstupující modul hillshade – vypočítá potencionální hodnoty osvitu buňky daného rastru na základě sklonu svahu, jeho orientace, polohy, úhlu a směru osvitu), dále v nižších částech svahu (flow accumulation), v sníženinách (curvature) a v místech s půdou schopnou akumulovat větší množství vody (total water holding capacity). Tyto čtyři faktory vstupují do výpočtu IMI. Pro usnadnění výpočtu jsou tyto faktory standardizovány na hodnoty 0–100. Výsledná hodnota IMI by se pak také měla pohybovat v rozsahu 0–100, kdy se zvyšující se hodnotou roste úroveň potencionální vlhkosti.

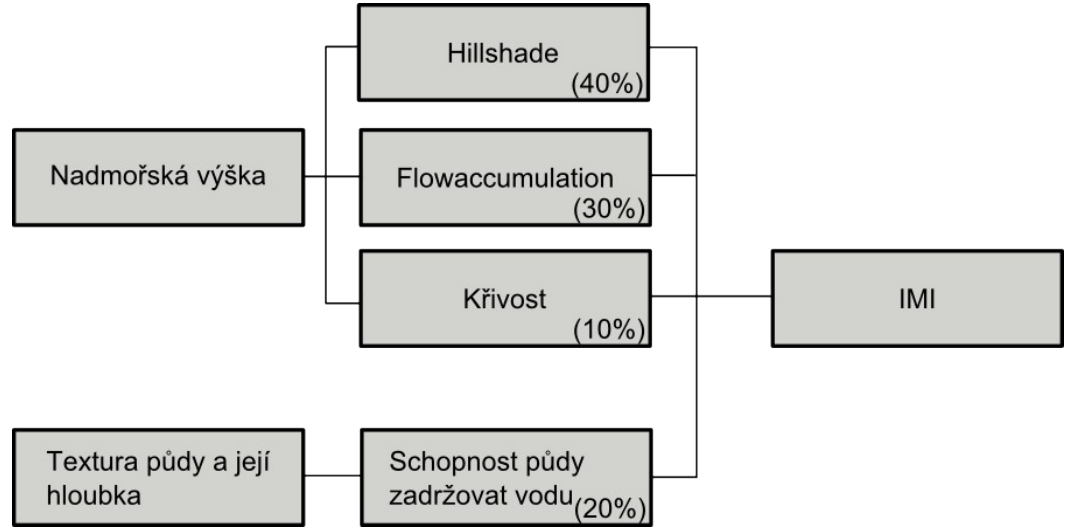

*Obr. 7.: Faktory vstupující do výpočtu vlhkostního indexu IMI*

Výsledné hodnoty IMI pro každou buňku jsou tedy váženým průměrem jednotlivých normalizovaných vstupujících faktorů. [7.]

#### **4.2.9 Modul TOPOSHAPE software IDRISI**

Modul TOPOSHAPE slouží ke klasifikaci tvarů reliéfu do jedenácti možných kategorií: vrchol, hřeben, sedlo, plošina, strž, deprese, konvexní svah, svah v sedle, úbočí, konkávní svah, inflexní část svahu. Všem pixelům s nepřiřazeným do těchto tříd je dána hodnota "neklasifikován". Výstupní soubor obsahuje hodnoty 1-11 a hodnotu 15 pro "neklasifikované" pixely.

Algoritmus je založen na polynomické transformaci povrchu v oblasti 3x3 pixely. Vychází z doktorské práce G. J. Pellegriniho (1995): *Terrain Shape Classification of Digital Elevation Models Using Eigenvectors and Fourier Transforms*. Vlastní hodnoty jsou přiřazovány na základě druhé derivace směrové rovnice čtvrtého stupně pro centrální pixel z oblasti 3x3 pixelu.

Matematický popis předpokládá, že matematický tvar každého pixelu může být popsán podle informace obsažené v jeho bezprostředních sousedech. Jelikož se ale většina DEM nechová dostatečně matematicky, je třeba si ho pro účely analýzy upravit. Každý pixel obsahuje informaci o tvaru v několika měřítcích, proto lze použít Fourierovy analýzy k snížení variability a lepším výsledkům následné klasifikace. Tvary jako hřebeny a strže jsou snadněji identifikovatelné na modelu předzpracovaném pomocí Fourierových analýz. [6.]

#### **4.2.10 Landserf**

Landserf je volně dostupný GIS program pro vizualizaci a analýzu povrchů (Wood, 1996). Je naprogramován v jazyce java a proto běží na každé platformě která podporuje JAVA Runtime Enviroment. Tento software obsahuje nástroj umožňující identifikaci tvarů reliéfu na základě druhé derivace povrchu a kvadratické aproximace.

Nejčastěji využívanou sadou morfometrických charakteristik, je rozdělení všech pixelů povrchu do šesti kategorií. Jsou to vrchol, hřeben, sedlo, rovina, zářez a jáma. Rozdělení do kategorií je založeno na zkoumání okolí daného pixelu pomocí výpočtu druhé derivace povrchu. Pixely jsou do jednotlivých kategorií řazeny dle *Tab. 11.: Klasifikace morfologických kategorií nástroje Landserf*.

| název kategorie | podmínka                                                               | popis                                                                                       |
|-----------------|------------------------------------------------------------------------|---------------------------------------------------------------------------------------------|
| vrchol          | $\frac{\delta^2 z}{\delta x^2} > 0, \frac{\delta^2 z}{\delta y^2} > 0$ | bod ležící v místě lokální<br>konvexnosti ve všech směrech                                  |
| hřeben          | $\frac{\delta^2 z}{\delta x^2} > 0, \frac{\delta^2 z}{\delta y^2} = 0$ | bod ležící v místě konvexní<br>linie a linie na ni kolmá není<br>ani konvexní, ani konkávní |
| sedlo           | $\frac{\delta^2 z}{\delta x^2} > 0, \frac{\delta^2 z}{\delta y^2} < 0$ | bod ležící v místě konvexní<br>linie, kdy linie na ni kolmá je<br>konkávní                  |
| rovina          | $\frac{\delta^2 z}{\delta x^2} = 0, \frac{\delta^2 z}{\delta y^2} = 0$ | bod který leží na povrchu bez<br>konvexnosti / konkávnosti<br>ve všech směrech              |
| zářez           | $\frac{\delta^2 z}{\delta x^2} < 0, \frac{\delta^2 z}{\delta y^2} = 0$ | bod ležící v místě konkávní<br>linie, kdy linie na ni kolmá<br>není ani konvexní ani        |

*Tab. 11.: Klasifikace morfologických kategorií nástroje Landserf. (Wood, 1996)*

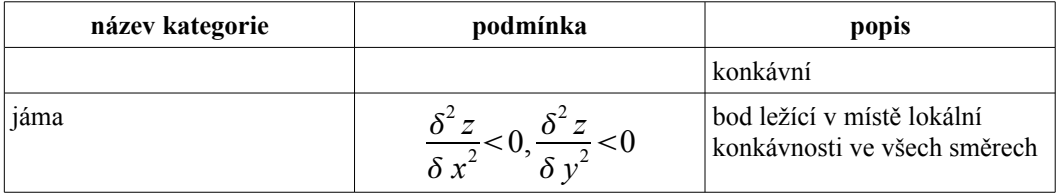

Tento software také obsahuje nástroj pro stanovení oblastí povodí, což je modul převzatý ze softwarového řešení s otevřeným zdrojovým kódem GRASS GIS (r.basin). [32.]

#### **4.2.11 Srovnání přístupů**

Pro identifikaci tvarů reliéfu a stanovení topografického indexu i hydrologických zón se používá mnoho různých faktorů. Od matematických metod Fourierových transformací, kvadratické aproximace, přes zkoumání blízkého i širšího okolí bodu až po analýzy dílčích morfometrických charakteristik jako jsou sklon svahu, orientace svahu, výpočty směru a množství primárního odtoku, pozice ve svahu a podobně. Zvláštním přístupem je statistická metoda pohyblivého okna pro určení topografické pozice. Je založena na vyhodnocování relativních rozdílů mezi nadmořskou výškou pixelu a průměrnou nadmořskou výškou okolí bodu různé velikosti (vyhledávacích oken). Materiál ke skriptu TOPO také obsahuje instrukce, jak filtrovat výsledky. Ve výsledném gridu se totiž mohou vyskytovat neklasifikované pixely, které buď reprezentují části reliéfu které se velmi liší od okolí, nebo vznikly díky nedokonalému DMR. Proto je doporučeno napřed provést clustering a následně testovat nejbližší okolí zbylých neklasifikovaných buněk. Pokud ve vzdálenosti 5ti buněk leží klasifikovaná buňka, neklasifikovaná přebírá hodnotu nejbližší klasifikované buňky. Tento postup se opakuje, dokud je třeba. Neřeší však případy, kdy dojde k souběhu více okolních buněk s různými hodnotami.

Pro vlastní algoritmizaci na platformě pythonu byly vybrány algoritmy pro stanovení topografického relativně-vlhkostního indexu (TRMI), modifikovaného relativně vlhkostního indexu a jeho interpretaci (TRMIM-Landform) a TOPO pro stanovení důležitých charakteristik reliéfu a následné stanovení hydrologických zón (Pennock, 1987). Tyto nástroje pracují na základě vyhodnocování primárních a sekundárních morfometrických charakteristik a proto se jeví jako nejvhodnější pro účely této práce.

# **5. ŘEŠENÍ TOOLBOXU**

Toolbox je prezentován souborem .tbx, který je třeba přidat do aplikace ArcMap, popř. ArcCatalog. Toolbox obsahuje skripty, které volají funkce geoprocessingu a zajišťují tak provedení požadovaných operací a výpočtů. Toolbox vyžaduje licenci ArcView a dostupnou extenzi Spatial Analyst.

Toolbox obsahuje 3 hlavní nástroje pro automatizovaný výpočet topografického indexu a hydrologických zón.

Samotný toolbox je soubor s koncovkou "*.tbx*", umožňující jeho naimportování do prostředí balíku ArcGIS. V něm jsou obsaženy skripty k provedení analýz (technicky vzato odkazuje na soubory spouštěných skriptů), jež jsou potřebné pro stanovení topografického indexu a hydrologických zón. Zastřešuje jejich spouštění, plnění parametrů, vypisování chyb a zobrazování nápovědy pomocí uživatelského prostředí ArcGISu. Nejvhodnější je jeho použití v programu ArcMap, který je hlavní aplikací tohoto balíku pro provádění analýz a práci s daty.

Jednotlivé nástroje toolboxu jsou tvořeny skripty v jazyce python. Pomocí jeho nástrojů dochází k provedení požadované operace, jednak přímo, jednak nepřímo voláním nástrojů geoprocessoru.

### *5.1 Vytvoření toolboxu, přidání jednotlivých nástrojů*

Toolbox který je cílem této práce je možné jednoduše naimportovat do programu ArcGIS (obvykle ArcMapu) pomocí pravého kliku do toolbox window a zvolení "*Add Toolbox*" z vyvolané nabídky. Pomocí dialogového okna se zadá cesta k souboru s koncovkou "*.tbx*" a program již zajistí import toolboxu a jeho zpřístupnění pro uživatele programu.

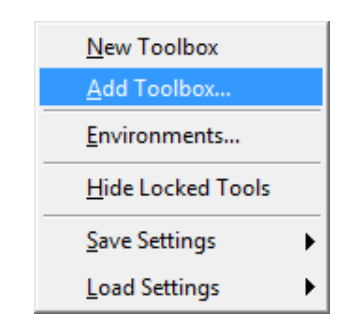

*Obr. 1.: Volba pro přidání toolboxu do programu ArcGIS*

#### **5.2 Jednotlivé nástroje v toolboxu**

Toolbox obsahuje tři nástroje určené pro analýzu morfometrických charakteristik terénu. Lze je používat nezávisle na sobě a získavat tak nové informace o vlastnostech zkoumané oblasti. U všech nástrojů je vyžadováno zadání jednak vstupního gridu a jednak pracovního umístění "*workspace*", do kterého jsou ukládány jednak dočasné soubory nutné pro výpočet a jednak výsledné gridy obsahující vypočtené hodnoty.

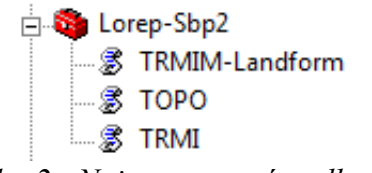

*Obr. 2.: Naimportovaný toolbox*

Toolbox má název Lorep-Sbp2 a obsahuje nástroje nazvané podle řešení, ze kterých vychází použité algoritmy.

#### **5.2.1 TRMI – nástroj pro stanovení topografického relativně- -vlhkostního indexu**

Výsledkem je skript "*TRMI*", který je reprezentován textovým souborem "*TRMI.py*".

Jako vstupní parametry nástroje je třeba zadat vstupní DEM a pracovní umístění – "workspace" – kam proběhne uložení jednak výsledného rastru TRMI a jednak gridů dílčích výpočtů, u kterých lze zvolit, jestli se na závěr výpočtu smažou (výchozí hodnota je mazat dílčí gridy).

Samotný výpočet indexu lze rozdělit do několika kroků. Prvním z nich je výpočet základních charakteristik, sklonu a orientace svahu.(Příloha č.1. ř. 62-82)

Následuje výpočet relativní pozice ve svahu (RSP). Ten je založen na nalezení spodního a horního konce svahu. Spodní konec svahu je nalezen pomocí funkcí Flowdirection a Flowaccumulation, kdy jsou vybrány buňky s hodnotou vyšší než 25 a tyto plochy následně převedeny na linie reprezentované v rasteru (funkce "Thin" map algebry) (Příloha č.1. ř. 97-116). Vrcholky jsou vyhledávány pomocí dočasně vytvořeného zhlazeného modelu (průměr z okolí bodu) a vypočtení rozdílu mezi zhlazeným a nezhlazeným DEM. Kde je rozdíl nejvyšší, tam lze očekávat vrcholek, ovšem hodnoty maxima se u různých DEM mohou podstatně lišit, proto je zde vytvořen cyklus, testující, zda bylo nalezeno dostatečné množství "vrcholových" buněk. Pokud jich skript nenalezne dostatečné množství, sníží kritérium a opakuje vyhledávání. Experimentálně bylo ověřeno, že nejlepších výsledků je dosaženo s 10% nalezených "vrcholových" bodů. Tyto jsou poté opět převedeny na liniovou reprezentaci a vyhodnoceny jako vrcholy a hřbety (Příloha č.1. ř. 127-183). Konečná kalkulace RSP proběhne pomocí výpočtu (6), kde L<sub>v</sub> je vzdálenost od vrcholku a L<sub>sks</sub> vzdálenost od spodního konce svahu (Příloha č.1. ř. 198-203). Výsledkem je procentuální vzdálenost bodu od úpatí (0%) k nejbližšímu hřebeni (100%).

$$
RSP = \left(\frac{L_v}{(L_{\text{sts}} + L_v)}\right) \cdot 100\tag{6}
$$

Následuje výpočet indexu křivosti. Nejprve se provede výpočet profilové a planární křivosti. Tyto se následně překlasifikují do kategorií -1, 0, 1 (konkávní, přímé a konvexní) a z nich jsou potom odvozeny třídy hodnot indexu porovnáváním profilové a planární konvexity (konkávnosti) (Příloha č.1. ř. 240- 280).

Následuje reklasifikace vstupních parametrů do hodnot 0–20 resp. 0–10 a jejich finální sečtení do gridu vyjadřujícího TRMI.

#### **5.2.2 Landform – nástroj pro stanovení a interpretaci modifikovaného TRMI a stanovení hydrologických zón**

Výsledkem je skript "*TRMIM-Landform*", který je reprezentován textovým souborem "*TRM\_Lndf.py*". Ke svému běhu potřebuje dva ascii soubory "*edge5\_5.txt*" a "*ortho5\_5.txt*" uložené ve stejném adresáři jako sám skript. Tyto obsahují definici okolí bodu pro výpočet McCombsova indexu.

Prvním krokem v tomto nástroji je výpočet modifikovaného TRMI (TRMIM). Algoritmus je analogický s předchozím, proto jsou uvedeny pouze rozdíly oproti předchozímu.

McCombsův index reprezentuje průměrný percentuální sklon svahu z místa zkoumání do osmi míst (čtyř rohů a čtyř stran) na hranici matice pixelů o straně 9px se zkoumaným bodem umístěným uprostřed. (McCombs, 1997)

Výpočet McCombsova indexu se provádí vytvořením dvou gridů naplněných průměrnými hodnotami přesně definovaných okolí bodu. Následně proběhne výpočet podle vzorců **(7)** a **(8)**, kde g1 a g2 jsou gridy s průměrnými hodnotami okolí dle *Obr. 12.: Okolí bodu pro výpočet McCombsova indexu*. (Příloha č.2. ř. 98-120) [26.]

$$
V_1 = 100 \cdot \frac{(gI - DEM)}{(85.3.28084)}
$$
\n<sup>(7)</sup>

**(8)**

$$
V_2 = 100 \cdot \frac{(g2 - DEM)}{(60.3.28084)}
$$

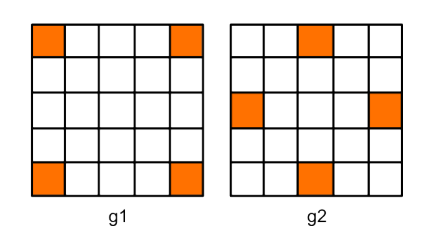

*Obr. 3.: Okolí bodu pro výpočet McCombsova indexu.*

Grid indexu je výsledkem aritmetického průměru z vypočtených gridů  $V_1$  a V2. Pro účely výpočtu modifikovaného TRMI je následně reklasifikován.

Násobitel sklonu se vyznačuje tím, že grid svahů je reklasifikován do kategorií 0–3, a výsledným gridem vynásoben reklasifikovaný grid orientace

svahů. Vznikne tak grid, jehož hodnota reflektuje jak vliv orientace, tak i sklonu svahu na hodnotu insolace. (Příloha č.2. ř. 89-93)

Interpretace modifikovaného TRMI dále probíhá pomocí kritérií uvedených v *Tab. 8.: Hodnocení na základě sklonu svahu a hodnoty TRMIM*.

Nástroj následně provede překlasifikování těchto zón do pěti hydrologických zón.

| hydrologická zóna    | třída interpretace TRMIM                                                                   |
|----------------------|--------------------------------------------------------------------------------------------|
| akumulační           | Údolní roviny, téměř vyrovnané roviny a terasy                                             |
| akumulačně-tranzitní | Mírně stoupající údolní dna                                                                |
| tranzitní            | Mírně suché strmé svahy,<br>Velmi suché strmé svahy                                        |
| tranzitně-denudační  | Mírně vlhké strmé svahy<br>Velmi vlhké strmé svahy                                         |
| denudační            | Zastíněné příkopy, kaňony,<br>Osluněné příkopy, kaňony,<br>Mírně stoupající hřebeny, vrchy |

*Tab. 12.: Klasifikace tříd interpretace TRMIM.*

#### **5.2.3 TOPO – nástroj pro výpočet dílčích morfometrických charakteristik a stanovení hydrologických zón**

Výsledkem je skript "*TOPO*", který je reprezentován textovým souborem "*TOPO.py*".

Jako první probíhá vyhledání hřebenů pomocí flowaccumulation, kde buňky s nulovou hodnotou jsou považovány za hřebeny. Vyhledání vodních toků se provede výběrem buněk s vyšší hodnotou flowaccumulation než je nastavený práh (výchozí hodnota je 100). Následně je vodním tokům přiděleno číslo řádu podle metodiky Strahlera (1952). (Příloha č.3. ř. 108)

Následují výpočty povodí. Zde má uživatel možnost volitelně dodat svůj grid vodních toků, pokud tak neučiní, použije se vygenerovaný nástrojem. Výstupem je grid oblastí s jednotlivými oblastmi povodí označenými unikátní hodnotou buněk v gridu. (Příloha č.3. ř. 118-131)

Dalším krokem je výpočet důležitých indexů TWI, SPI a STC (Moore 1993).

TWI je topografický vlhkostní index, jehož výsledkem je číslo bez jednotky, jehož hodnota udává úroveň předpokládané vlhkosti v dané lokalitě (vyšší číslo znamená vyšší vlhkost). SPI (stream power index) je index energie vodních toků. Jeho výsledkem je taktéž číselná hodnota bez jednotky. STC je index udávající potenciál reliéfu k transportu materiálu, jde taktéž o pouze číselnou jednotku. Výpočet probíhá podle vzorců **(9)**, **(10)** a **(11)**, kde As je specifická plocha povodí a β sklon svahu ve stupních. (Příloha č.3. ř. 155-165)

$$
TWI = \ln\left(\frac{A_s}{tg\beta}\right) \tag{9}
$$

$$
SPI = A_s \cdot t g \beta \tag{10}
$$

$$
STC = \left(\frac{A_s}{22,13}\right)^{0.6} \cdot \left(\frac{\sin\beta}{0.0896}\right)^{1.3}
$$
 (11)

$$
RE = \frac{tg\beta_{rad} \cdot V_b \cdot \sqrt{2} + tg\beta_{rad} \cdot V_b}{2}
$$
 (12)

Následuje výpočet relief energy (RE) (Marks et al. 1992), což je bezjednotkové číslo udávající míru potencionální energie vyplývající z polohy bodu v reliéfu. Je vypočten dle vzorce **(12)**, kde βrad je sklon svahu v radiánech a Vb je velikost buňky gridu v mapových jednotkách (převod hodnot sklonu do radiánů je proveden přímo ve výpočtu pomocí vydělení hodnotou 57.296, viz příloha č.3., řádky 189-190 kódu).

Konečná klasifikace do jedenácti tříd se odehrává podle kritérií uvedených v *Tab. 10.: Klasifikační tabulka pro části reliéfu (Reuter, 2003)*.

Výsledný grid zón ovšem často obsahuje zóny malého rozsahu, třeba i pouze o jedné buňce. Proto bylo nutné přistoupit k filtrování výsledku. Toho je docíleno pomocí výpočtu mediánu z obsahu buněk v okolí bodu o velikosti 3x3 pixely (Příloha č.3. ř. 315). Uživatel má samozřejmě k dispozici jak filtrovaný, tak nefiltrovaný výsledný grid a může sám zvolit, který ke své práci využije.

#### *5.3 Testování nástroje*

Nástroj byl testován na území povodí vodního toku Všeminka, ležícím

v přírodním parku Vizovické vrchy. Povodí má rozlohu 21,51km<sup>2</sup>. Jako zdrojová data byly použity vrstevnice o intervalu 5m. Jeho velikost pixelu je 5m. Model má rozsah výšek 264–779 m.n.m..

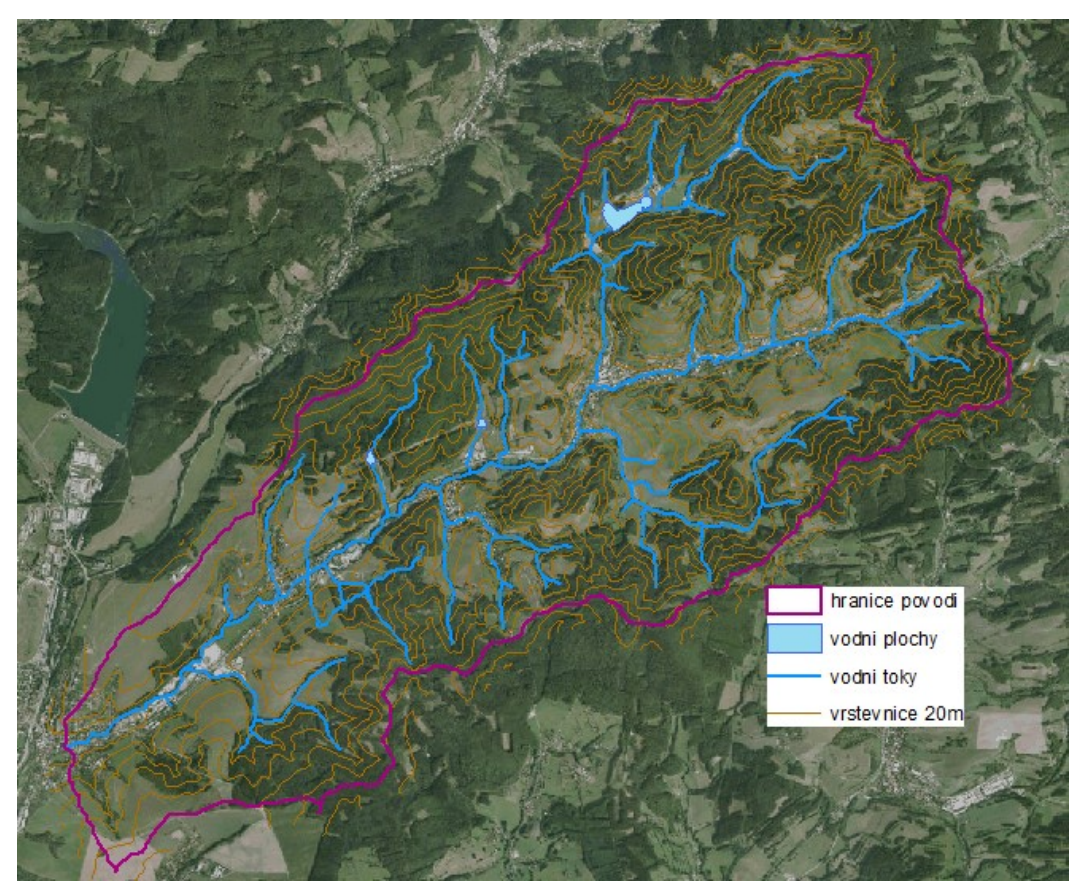

*Obr. 4.: Zkoumaná oblast povodí Všeminky*

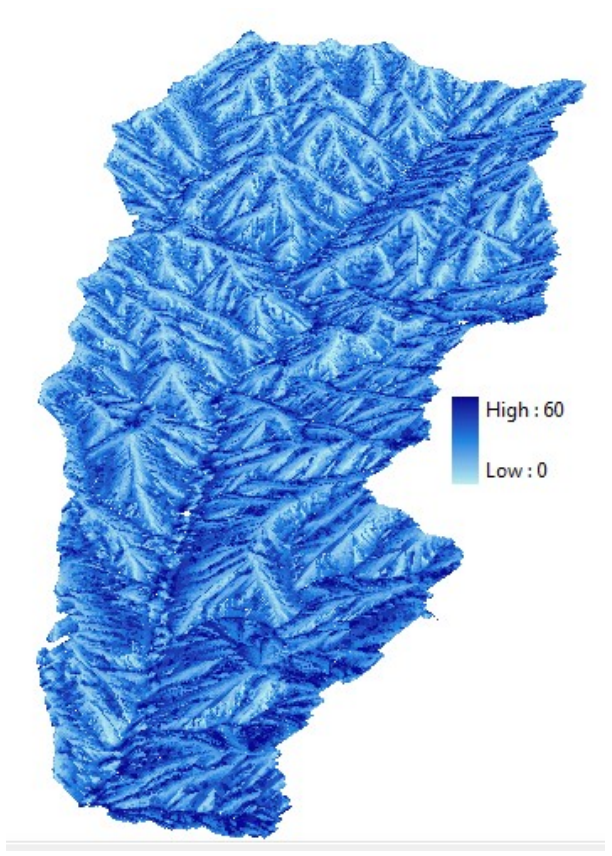

*Obr. 5.: Vypočtený TRMI nad gridem povodí Všeminky*

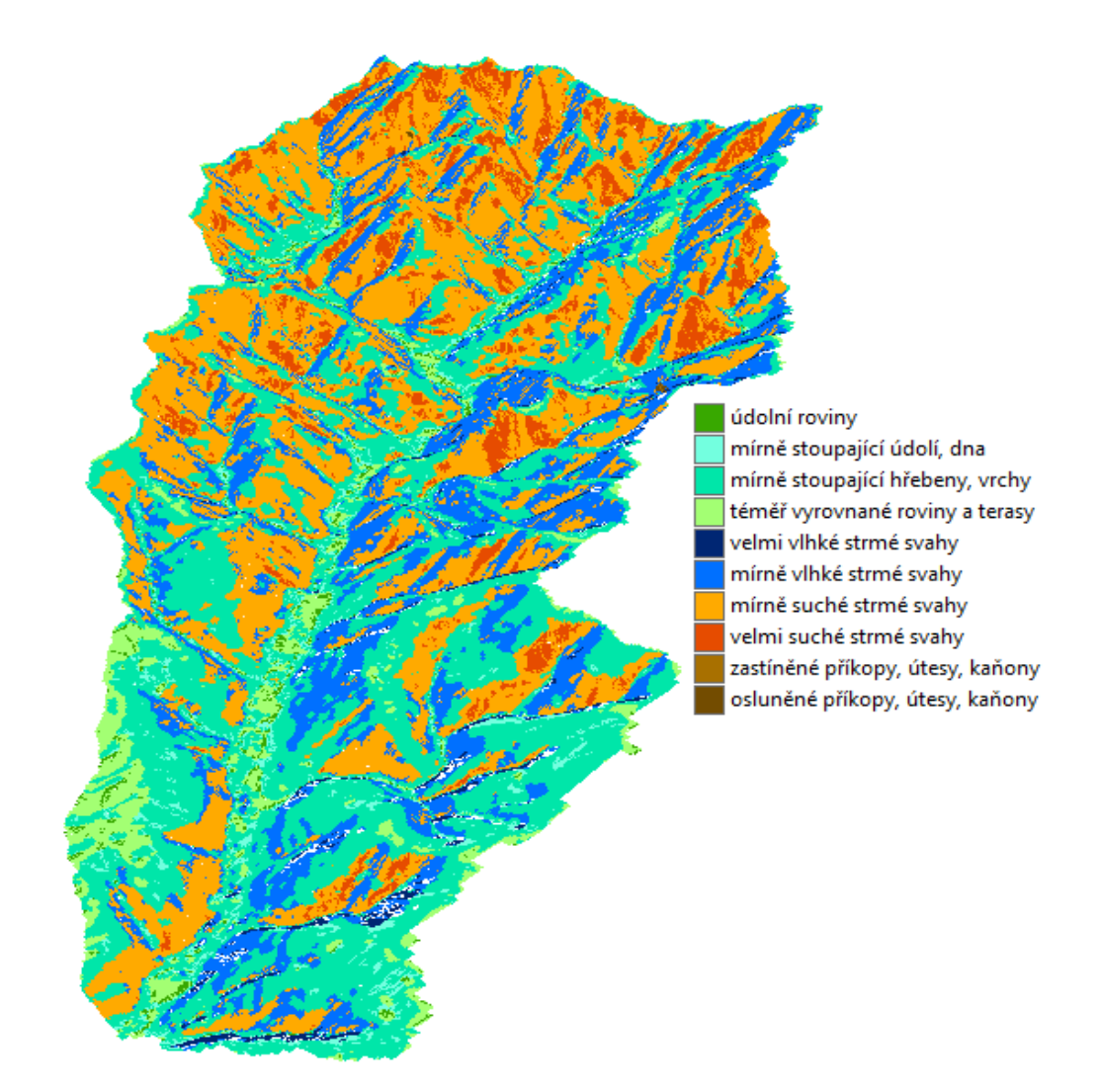

*Obr. 6.: Interpretovaný TRMIM povodí Všeminky.*

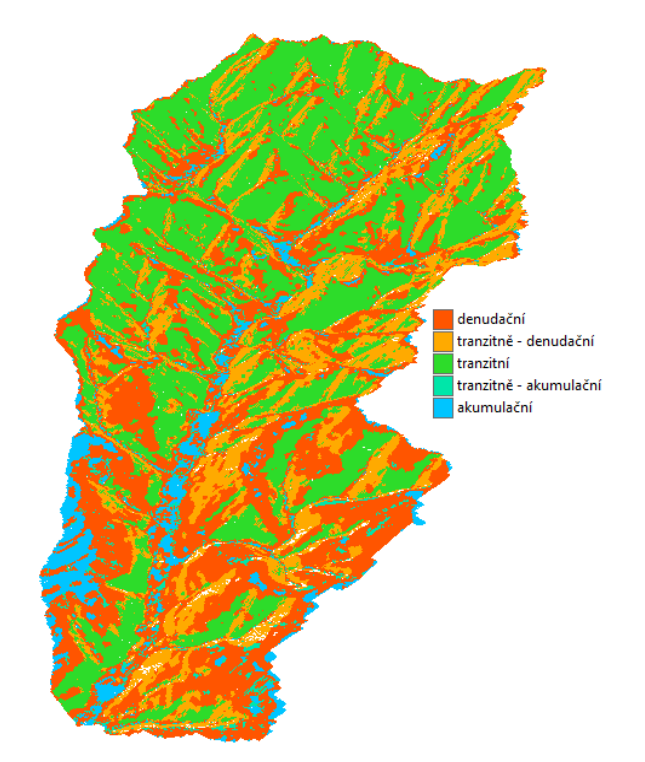

*Obr. 7.: Stanovené hydrologické zóny v povodí Všeminky*

*Tab. 13.: Počty buněk v jednotlivých kategoriích pro hydrologické zóny v povodí Všeminky.*

| zóna                   | počet buněk |
|------------------------|-------------|
| denudační              | 239 680     |
| tranzitně - denudační  | 280 032     |
| tranzitní              | 256 660     |
| tranzitně - akumulační | 23 272      |
| akumulační             | 39 097      |

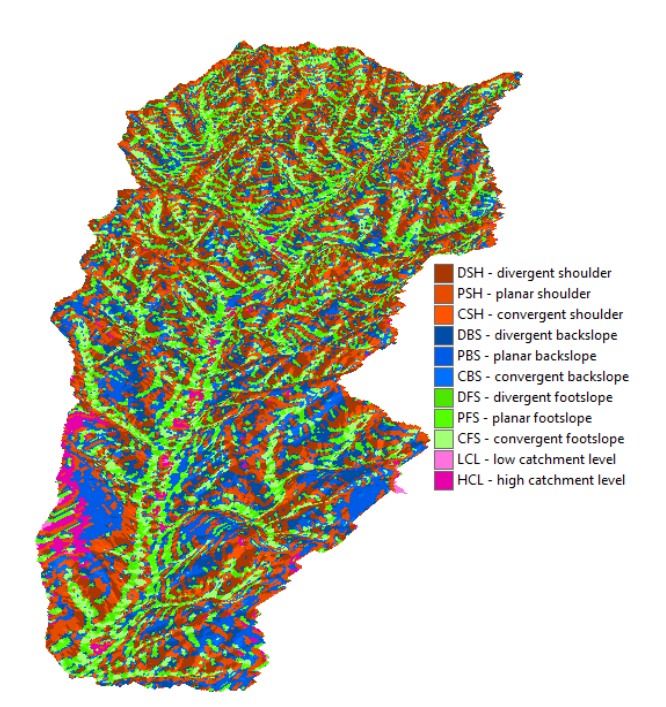

*Obr. 8: Hydrologické zóny podle Pennocka (1987) v povodí Všeminky (filtrovaná varianta).*

*Tab. 14.:Počty buněk v jednotlivých kategoriích pro zóny podle Pennocka (1987) v povodí Všeminky (filtrovaná varianta).*

| zóna                       | počet buněk |
|----------------------------|-------------|
| DSH - divergent shoulder   | 16 227      |
| PSH - planar shoulder      | 92 116      |
| CSH - convergent shoulder  | 82 010      |
| DBS - divergent backslope  | 88 438      |
| PBS - planar backslope     | 70 690      |
| CBS - convergent backslope | 49 401      |
| DFS - divergent footslope  | 99 251      |
| PFS - planar footslope     | 78 546      |
| CFS - convergent footslope | 125 804     |
| LCL - low catchment level  | 894         |
| HCL - high catchment level | 11 080      |

Dále byl testován na modelu části Kozlovské vrchoviny o velikosti 2x2 km.

Byl vygenerován z vrstevnic DMÚ 25 a má velikost pixelu 5m. Jeho rozsah nadmořských výšek je 340–595 m.n.m.. [10.]

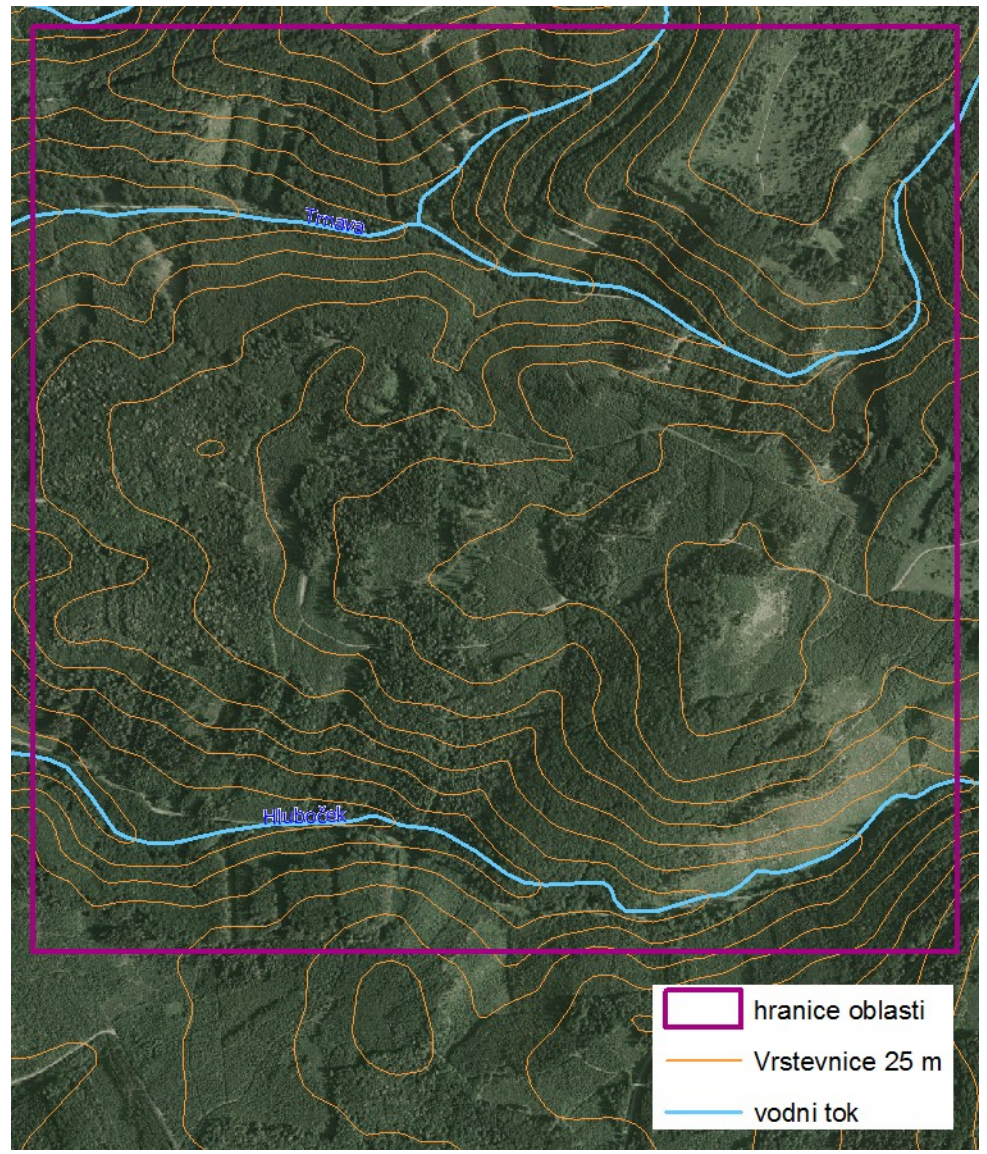

*Obr. 9.: Zkoumaná oblast Kozlovské vrchoviny.*

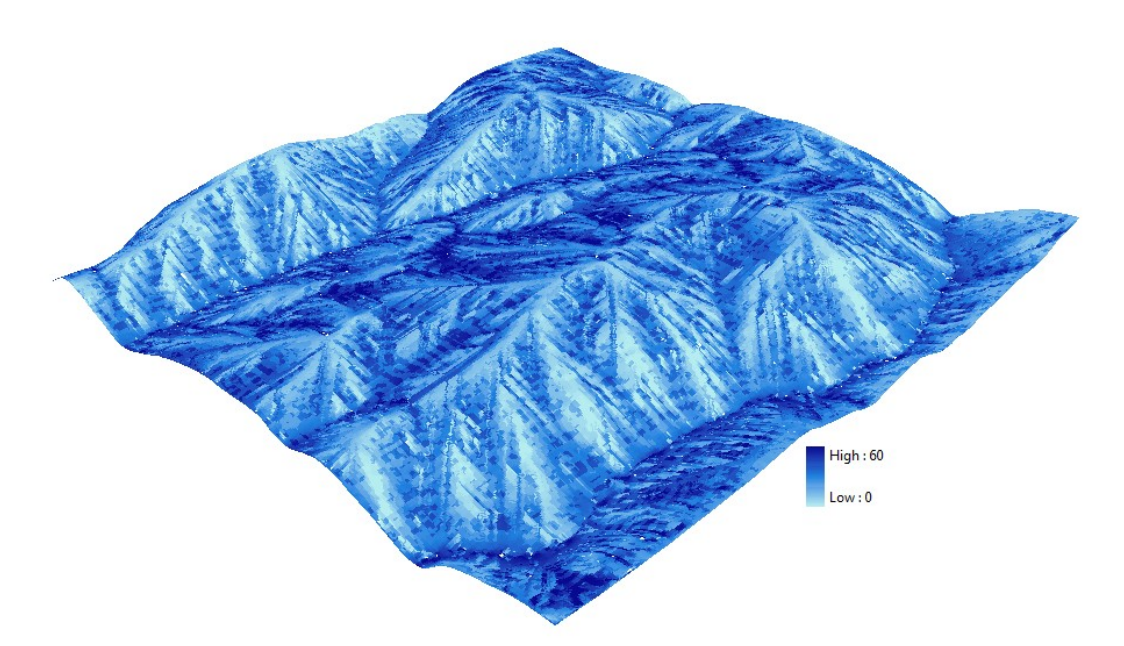

*Obr. 10.: Vypočtený TRMI nad gridem Kozlovské vrchoviny*

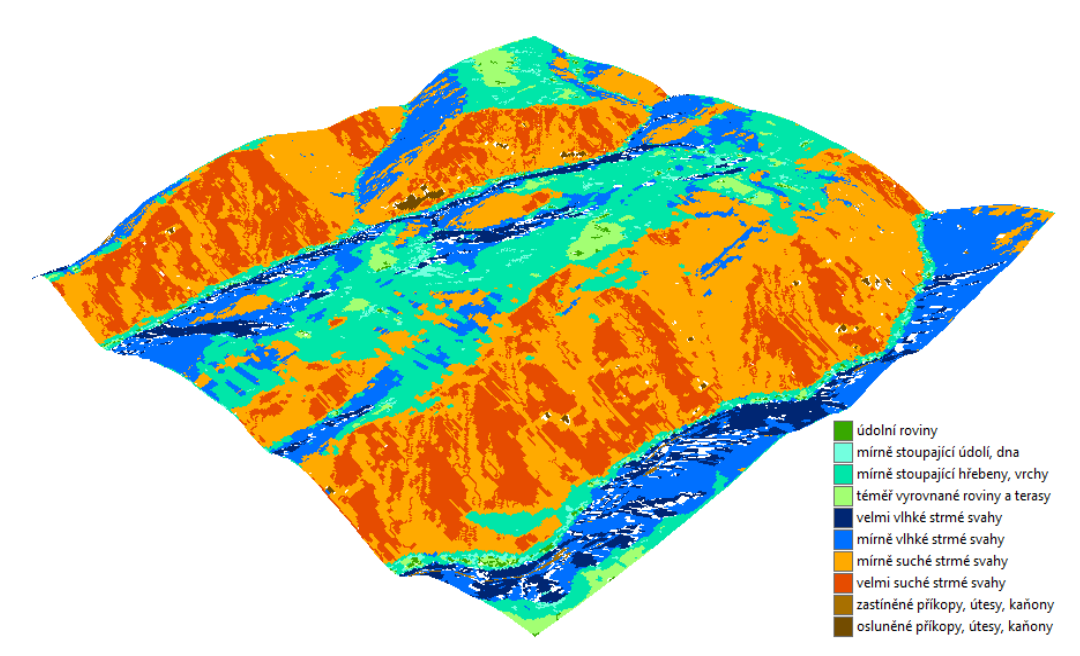

*Obr. 11.: Interpretovaný TRMIM nad gridem Kozlovské vrchoviny*

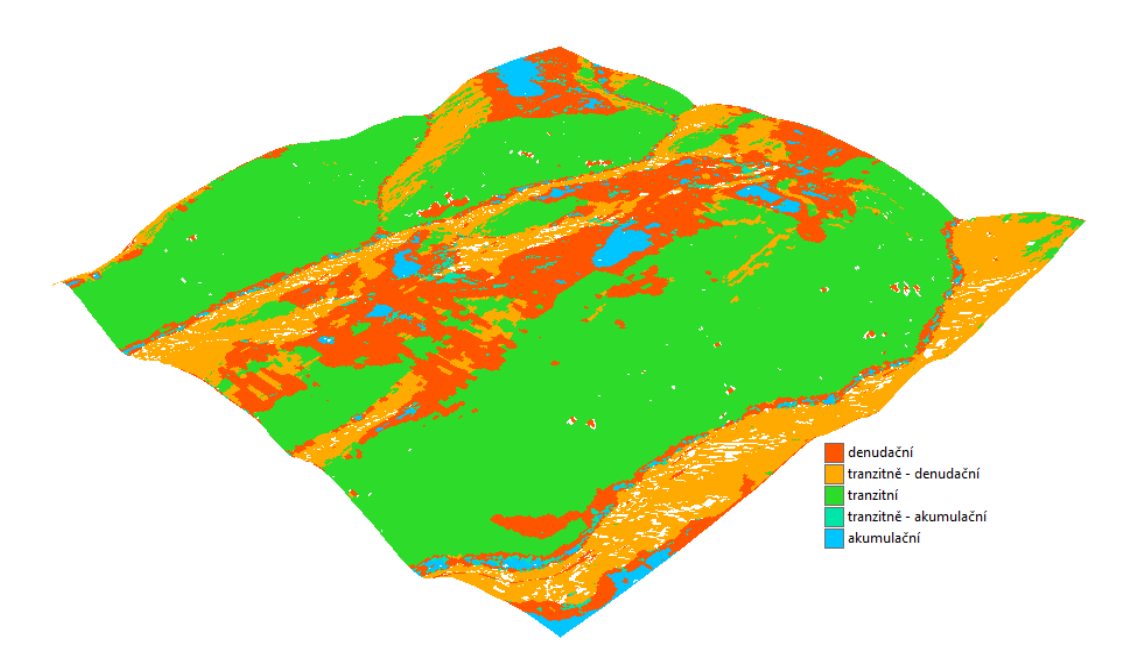

*Obr. 12.: Stanovené hydrologické zóny v Kozlovské vrchovině.*

| zóna                   | počet buněk |
|------------------------|-------------|
| denudační              | 36 332      |
| tranzitně - denudační  | 46316       |
| tranzitní              | 64 282      |
| tranzitně - akumulační | 2889        |
| akumulační             | 5 2 5 7     |

*Tab. 15.: Počty buněk v jednotlivých kategoriích pro hydrologické zóny v Kozlovské vrchovině.*

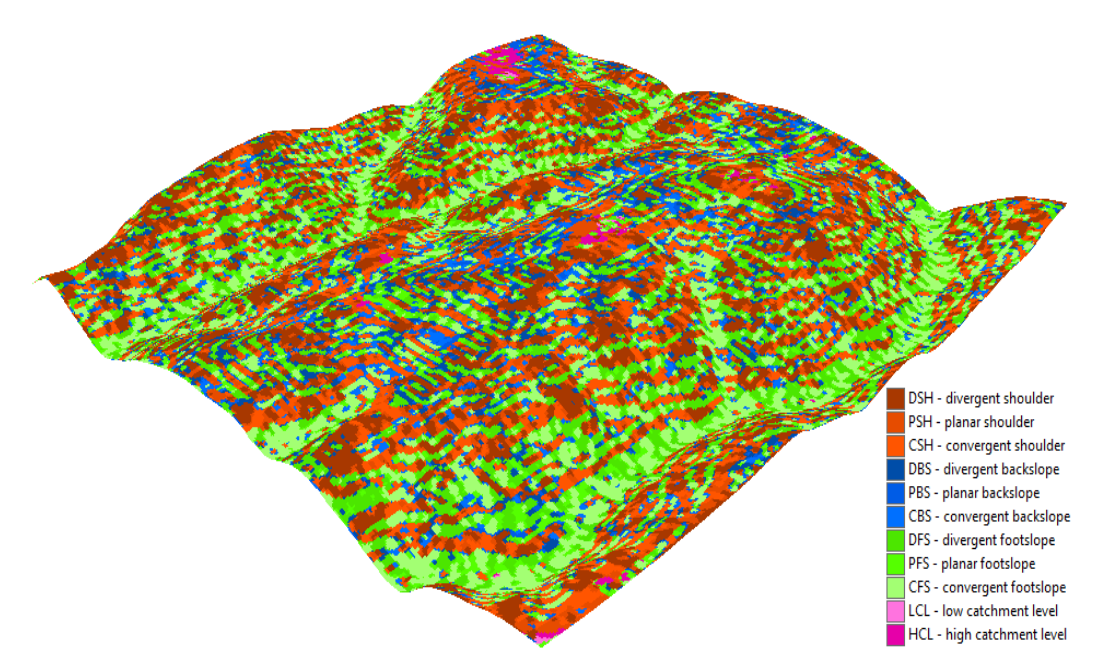

*Obr. 13.: Hydrologické zóny podle Pennocka (1987)v oblasti Kozlovské vrchoviny (filtrovaná varianta).*

*Tab. 16.:Počty buněk v jednotlivých kategoriích pro zóny podle Pennocka (1987) v Kozlovské vrchovině (filtrovaná varianta).*

| zóna                       | počet buněk |
|----------------------------|-------------|
| DSH - divergent shoulder   | 33 176      |
| PSH - planar shoulder      | 14 4 5 0    |
| CSH - convergent shoulder  | 23 188      |
| DBS - divergent backslope  | 10 983      |
| PBS - planar backslope     | 6 5 6 4     |
| CBS - convergent backslope | 9 0 0 5     |
| DFS - divergent footslope  | 23 3 5 3    |
| PFS - planar footslope     | 10 578      |
| CFS - convergent footslope | 27 200      |
| LCL - low catchment level  | 134         |
| HCL - high catchment level | 1368        |

Nástroj obsahuje také nápovědu. Jelikož je součástí rozšiřující ArcGIS, byly pro její tvorbu využity nástroje modulu *ArcToolbox Documentation Editor*. Ten umožňuje přidat k nástroji jednoduše zobrazitelný celkový popis, nápovědu k jednotlivým vstupním parametrům i datům (zobrazuje se po kliknutí na vstupní dialog), je zde i možnost vřadit obrázek (schéma) a podobně. Uložená data nápovědy jsou součástí toolboxu a při požadavku (po kliknutí na tlačítko "*Tool help*") je vygenerován přehledný HTML help používající standardní formátování ArcGIS Help. Také je zde možnost připojit k toolboxu klasický soubor nápovědy s příponou "*.chm*" a exportovat nápovědu toolboxu ve formátu "*.html*".[1.]

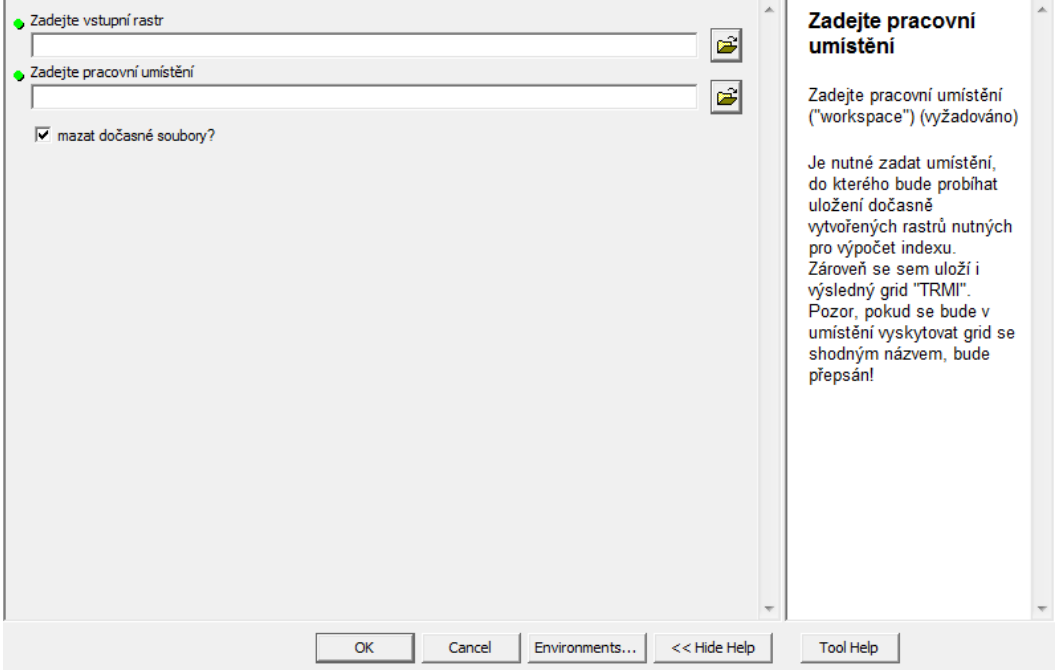

*Obr. 14.: Integrovaná nápověda nástroje TRMI - nápověda k zadávanému parametru.*

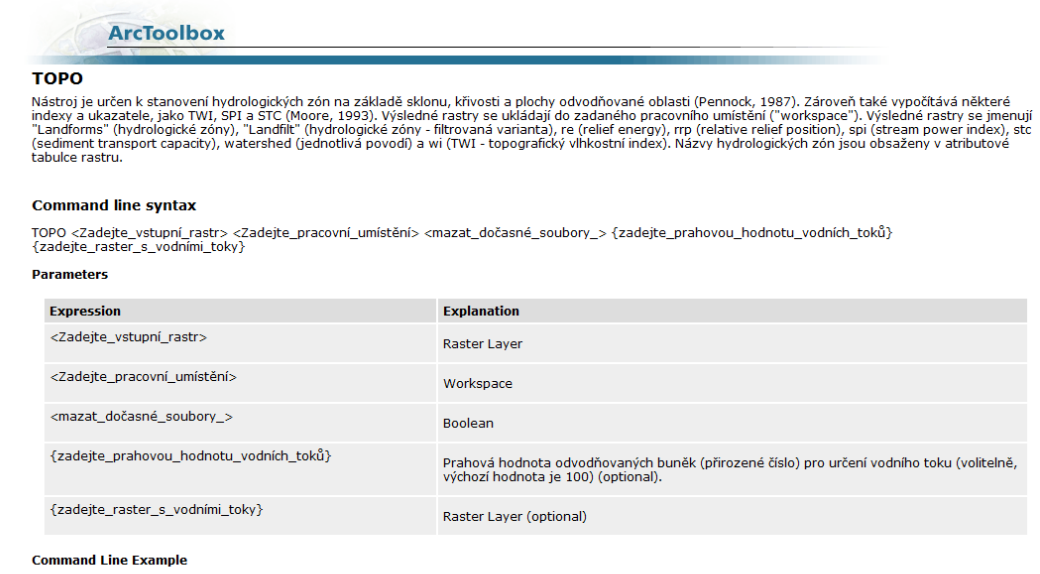

TOPO D:\Example\Heights D:\Example\Results false # D:\Example\Streams

**Scripting syntax** 

*Obr. 15.: Html help nástroje TOPO.*

### **6. DISKUSE**

Přestože náplní této práce bylo skriptování v jazyce python, nenastaly s jeho použitím nějaké vážnější problémy. Je to jazyk velice jednoduchý, intuitivní a snadno se s jeho pomocí vytváří účinné skripty. Je dobře dokumentován a existuje okolo něj aktivní komunita, která se podílí jak na samotném vývoji, tak na tvorbě dokumentace, různých tutoriálů a podobně. Provázanost pythonu s programem ArcGIS je rovněž výborně zdokumentovaná a většina helpů je napsána jasně, srozumitelně a s příklady, což je jednoznačně velké plus. Samozřejmě se vyskytly i nějaké problémy, jako například se zápisem do atributové tabulky rastru nebo importem pouze funkce "*sqrt"* z objektu "*math"*, nicméně jednalo se spíše o jednoduše řešitelné záležitosti.

Jako větší problém se ukázalo ladění kódu. Jelikož pro nasazení v prostředí nástroje toolboxu je většina zdrojového kódu uzavřena do klauzule "*try: except:*", což zajistí odchycení a vypsání chyby, pokud k ní dojde v nástroji geoprocessingu. Pokud ovšem dojde ke chybě v běhu skriptu v části, kdy pracují ostatní nástroje pythonu, skript skončí předčasně, ovšem tváří se, jako by skončil bez chyby. Tomuto lze zabránit zakomentováním klauzule "*try: except:*", ale v tu chvíli zase přestane být funkční výpis chyb z nástrojů geoprocessingu, proto bylo třeba testovat běh skriptů dvoufázově.

Dalším problémem, který se vyskytl v průběhu práce, byly soubory potřebné pro běh skriptů. Konkrétně šlo o dva soubory, ve kterých bylo přesně specifikováno okolí bodů pro vykonání výpočetní funkce nad gridem. Bylo třeba zajistit, aby byly vždy zadány správně cesty k těmto souborům a geoprocessing je tedy mohl použít k výpočtu. Toto bylo realizováno pomocí funkce "*sys.path[0]*", která zjistí cestu v souborovém systému k souboru skriptu. Proto jsou potřebné soubory uloženy ve stejném adresáři a proto mají cestu v systému se skriptem stejnou a je možné k nim pro daný výpočet přistupovat.

Taktéž dílčím problémem byla rutina vyhledávání vrcholků. V algoritmu je to

řešeno pomocí zhlazení modelu pomocí průměrování okolí bodů a následným odečtením od původního modelu. Jelikož by ovšem bylo nutné pro každý model manuálně vyhledávat ty správná kritéria pro ideální výsledek, byl vytvořen cyklus, který po vyhledání vrcholků zjistí počet buněk v kategorii "vrcholek" a pokud jich není dostatek, proběhne vyhledání znovu s méně striktními kritérii.

Zásadním problémem teoretické části bylo stanovení hydrologických zón podle Dr. Macků, což bylo realizováno přehodnocením a sloučením kategorií interpretace modifikovaného TRMI. Toto dělení do kategorií bylo vytvořeno přímo pro účely této práce a jistě vyžaduje ještě další otestování a prověření v praxi, jestli je pro tyto účely vhodné.

# **7. ZÁVĚR**

Cílem práce bylo vytvořit nástroj, který umožní v prostředí aplikačního balíku ArcGIS jednoduché stanovení topografického indexu a hydrologických zón prostřednictvím uživatelsky přívětivého a editovatelného nástroje ArcToolbox. Tento umožní jednoduché ovládání nástroje a zastřešuje i nápovědu, plnění proměnnými parametry a zobrazení nápovědy nástroje rychle, pohodlně a intuitivně.

Práce se skládala z nastudování problematiky identifikace tvarů reliéfu v GIS, práce v jazyku python a specifik pro jeho použití jako rozšiřujícího činitele balíku ArcGIS. Dále bylo třeba nastudovat stávající přístupy k řešení problému i jednotlivá konkrétní řešení a rozhodnout, jaký algoritmus pro daný úkol zvolit, načež již nic nebránilo provedení praktické části práce a to vytvoření nástroje pro provedení vybraného přístupu (algoritmu) pro ArcToolbox a jeho následné otestování. Výsledkem je tedy sada nástrojů, která umožňuje za pomoci vyhodnocování primárních i sekundárních morfometrických charakteristik určit hydrologické zóny v digitálním modelu reliéfu a také určit další charakteristiky, které mohou být důležité například při procesu rozhodování o realizaci změn v krajině nebo při navrhování opatření zvyšujících ekologickou stabilitu území a podobně.

Nástroj může být využit jako součást systému pro analýzu krajiny a návrh řešení pro udržitelnou krajinu a udržitelný rozvoj.

# **8. POUŽITÉ ZDROJE**

- [1.] ArcGIS Desktop 9.3 Integrated Help
- [2.] DEMEK, Jaromír. *Obecná geomorfologie I.*. 2. Brno: Státní pedagogické nakladatelství, 1986. 101 s.
- [3.] DEMEK, Jaromír; ZEMAN, Jaroslav. *Typy reliéfu Země*. Vydání 1. Praha: Academia, 1979. 328 s.
- [4.] GALLANT, John C.; WILSON, John P. TAPES-G: A *grid based terrain analysis program for the enviromental sciences*. Computers & Geosciences. 1996, 22, 7, s. 713-722.
- [5.] HLÁSNÝ, T. (2007): *Geografické informační systémy : priestorové analýzy*. Bánská Bystrica, Národné lesnické centrum. ISBN: 978-80-8093- 029-5
- [6.] IDRISI Taiga integrated Help
- [7.] IVERSON, Louis R. *A GIS-derived integrated moisture index to predict forest composition and productivity of Ohio forests (U.S.A.)*. Landscape Ecology. 1997, 12, s. 331–348.
- [8.] KOJECKÁ, Jitka; ZÁVODNÝ, Miroslav; KOJECKÝ, Tomáš. *Úvod do matematiky pro geoinformatiky*. 1. vydání. Olomouc : Univerzita Palackého v Olomouci, 2004. 197 s. ISBN 80-244-0936-4.
- [9.] MCNAB, H. *Quantifying effect of minor landforms on tree height*. Forest Science. 1989, 35, s. 91-104.
- [10.] ONDRÁČKOVÁ, Jitka. *Analýza morfometrických charakteristik různých typů reliéfu*. Olomouc, 2009. 43 s. Bakalářská práce. Univerzita Palackého, Fakulta přírodovědecká, Katedra geoinformatiky.
- [11.] ORNSBY, Tim, et al. *Getting to know ArcGIS desktop: basics of ArcView, ArcEditor, and ArcInfo*. 2nd ed. Redlands, California: ESRI

Press, 2004. 572 s. ISBN 1-58948-083-X.

- [12.] PARKER, A. J. *The topographic relative moisture index : An approach to soil-moisture assesment in mountain terrain.* Physical Geography. 1982, 3, 2, s. 160-168.
- [13.] PECHANEC, Vilém. *Nástroje podpory rozhodování v GIS*. Olomouc: Univerzita Palackého v Olomouci, 2006. 104 s. ISBN 80-244-1553-4.
- [14.] PENNOCK, D.J.; ZEBARTH, B.J.; DE JONG, E. *Landform classification and soil distribution in hummocky terrain, Saskatchewan, Canada*. Geoderma. 1987, 40, s. 297-315.
- [15.] Python Documentation Release 2.5.1
- [16.] SIMANOV, Vladimír; MACKŮ, Jaromír; POPELKA, Jaroslav. *Terénní klasifikace z pohledu ekologizace výrobních procesů v lesním hospodářství*. In TKÁČ, Tibor. Progresívne trendy ťažbovo-dopravného obhospodarovania lesov. Zvolen: Technická univerzita Zvolen, 1992. s. 156-161. ISBN 80-228-0188-7.
- [17.] SMOLOVÁ, Irena; VÍTEK, Jan. *Základy Geomorfologie: Vybrané tvary reliéfů*. 1. vydání. Olomouc: Univerzita Palackého v Olomouci, 2007. 189 s. ISBN 978-80-244-1749-3.
- [18.] TUČEK, J. (1998): *Geografické informační systémy : principy a praxe*. Computer Press. ISBN 80-7226-091
- [19.] VOŽENÍLEK, V. (2002): *Diplomové práce z geoinformatiky*. Vydavatelství Univerzity Palackého, Olomouc, UP, 31 s.

#### *Internetové zdroje*

- [20.] *About: Python* [online]. c1990-2009 [cit. 2010-02-20]. Dostupný z WWW: <http://python.org/about/>.
- [21.] *ARCDATA PRAHA* [online]. 2010 [cit. 2010-02-22]. ArcGis Desktop. Dostupné z WWW: <http://www.arcdata.cz/produkty-a-

-sluzby/software/esri/arcgis-desktop/>.

.

- [22.] EVANS, Jeffrey: *TRI.AML* [počítačový skript]. [Spojené státy Americké], 2004 [cit. 2010-05-26]. Dostupné z WWW:<http://arcscripts.esri.com/details.asp?dbid=12435>.
- [23.] JENNESS, Jeff. *Topographic Position Index (TPI): Online PDF Manual* [online]. Flagstaff, AZ, USA: Jennes Enterprises, 22.3.2006 [cit. 2010-03- 10]. Dostupné z WWW: <http://www.jennessent.com/downloads/TPI\_Documentation\_online.pdf>
- [24.] MACKŮ, Jaromír. *Klasifikace ekotopu v lesnické typologii*. *Geomorfologický sborník* [online]. 2005, 4, [cit. 2010-04-15]. Dostupný z WWW: <http://www.kge.zcu.cz/geomorf/sbornik/sbornik\_05/hlavni05.html>.
- [25.] MANIS, Gerald; LOWRY, John; RAMSEY, Douglas. *Preclassification: An Ecologically Predictive Landform Model*. GAP Analysis Bulletin [online]. 2001, 10, [cit. 2010-05-27]. Dostupný z WWW: <http://www.gis.usu.edu/~doug/pubs/GapLandform.pdf>.
- [26.] MCCOMBS, John W. *Geographic Information System Topographic Factor Maps for Wildlife Management*. Blacksburg, Virginia, 1997. 153 s. Diplomová práce. Virginia polytechnic institute and State University. Dostupné z WWW: <http://scholar.lib.vt.edu/theses/available/etd-62897- 155656/unrestricted/WHOLE2.PDF>.
- [27.] PECHANEC, Vilém. *GVP* [online]. 2006, 31-07-2006 [cit. 2010-04-15]. LOREP – Procesy. Dostupné z WWW: <http://www.gvp.webz.cz/lorep- -procesy.php>.
- [28.] REUTER, Hannes. *Analyzing Digital Elevation Models using Relief Analysis within ArcInfo* [online]. Münchenberg : Department of Soil Landscape Research, 2003 [cit. 2010-05-26]. Dostupné z WWW:

<http://www.geomorphometry.org/content/topo-parameters>.

- [29.] ŠVEC, Jan. *Učebnice jazyka Python: aneb Létající cirkus*. [s.l.]: [s.n.], 2002. 90 s. Dostupný z WWW: <http://www.root.cz/knihy/ucebnice- -jazyka-python/>.
- [30.] VANÍČEK, Tomáš. *Základní terénní tvary a jejich vliv na vegetaci a půdní erozi*. In Sborník symposia GIS Ostrava 2004. Ostrava : Vysoká škola báňská - Technická univerzita Ostrava, 2004 [cit. 2010-05-04]. Dostupné z WWW: <http://gis.vsb.cz/GIS\_Ostrava/GIS\_Ova\_2004/Sbornik/default.htm>. ISSN 1213-239X.
- [31.] WEISS, Andrew. *Jennes Enterprises* [online]. 2001 [cit. 2010-03-10]. Topographic Position and Landforms Analysis. Dostupné z WWW: <http://www.jennessent.com/arcview/TPI\_Weiss\_poster.htm>.
- [32.] WOOD, J. D. *The Geomorphological Characterisation of Digital Elevation Models* [online]. [s.l.], 1996. 185 s. Disertační práce. University of Leicester, UK. Dostupné z WWW: <http://www.soi.city.ac.uk/~jwo/phd/>.
- [33.] ZIMMERMANN, Niklaus E. *WSL* [online]. 1998 2010, 27.10.2000 [cit. 2010-03-11]. Calculation of Topographic Position. Dostupné z WWW:

<http://www.wsl.ch/staff/niklaus.zimmermann/programs/aml4\_1.html>.

### **9. SUMMARY**

User extensibility is very important feature of software in todays life. It increases flexibility, usability and performance of work. In case of ArcGIS and python, it requires some basic programming skill, but programming language is very handy and easy to learn with big capabilities for extensioning of functionality.

Deal of the bachelor thesis was to create a tool for assessing of topographic index and hydrological zones, as a extending pack of tools designed for work with raster DEM. The toolbox contains tools for assessment of topographical index, tools for assessment of hydrological zones and computing more partial morphometric characteristics, which can be important for terrain analysis too. The toolbox is fully functional with ArcView license with Spatial analyst license activated. The tools are further extendable and it's source code is freely viewable. That is advantage, because tool is'n working as "blackbox" and user can know algorithm on which is calculation based and in this form, is this tool freely customizable for specific application or removal of appropriate bugs.

The tool can be used as a part of system for analysing of lanfscape and suggestion of solutions for more sustainable landscape.